## **PENETASAN TELUR SECARA OTOMATIS BERBASIS ARDUINO DAN SMS GATEWAY**

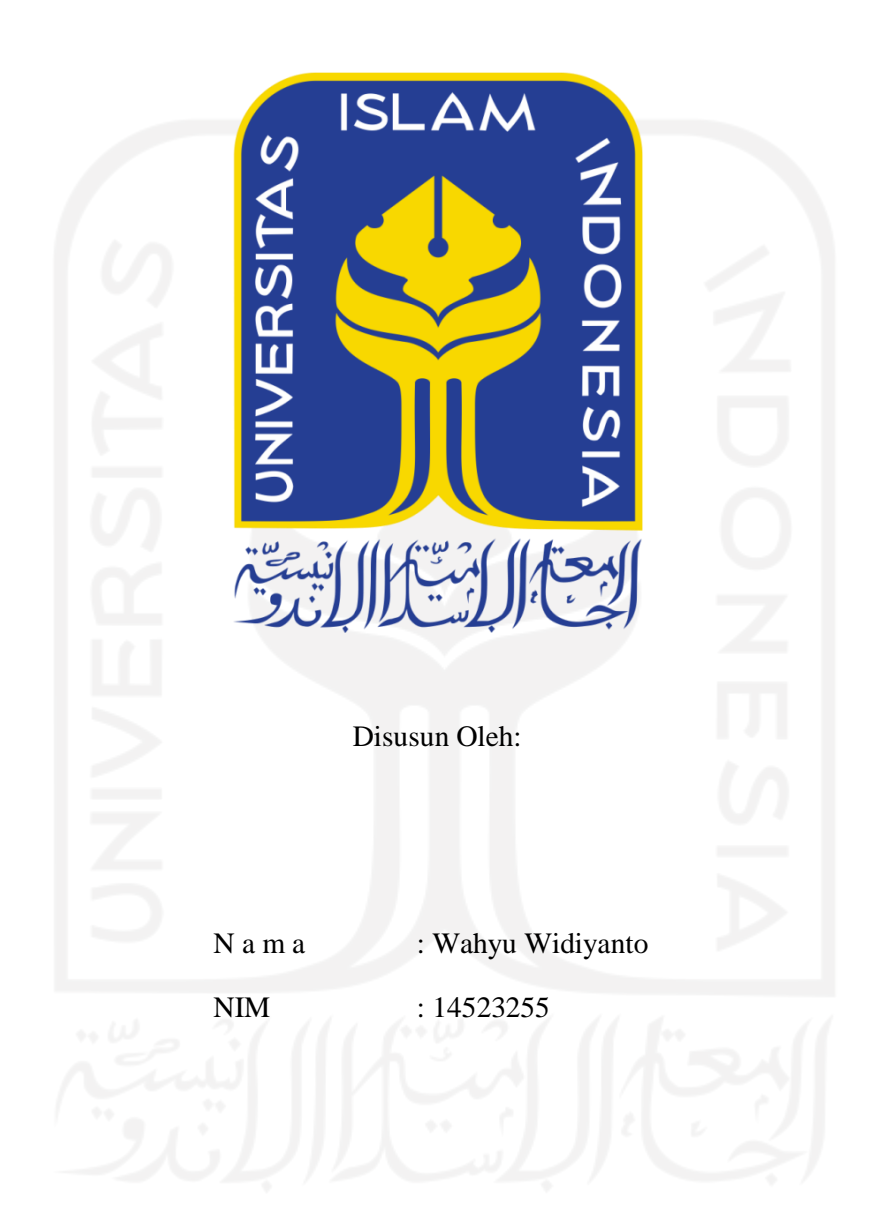

### **PROGRAM STUDI INFORMATIKA – PROGRAM SARJANA**

## **FAKULTAS TEKNOLOGI INDUSTRI**

### **UNIVERSITAS ISLAM INDONESIA**

**2021**

### **HALAMAN PENGESAHAN DOSEN PEMBIMBING**

## <span id="page-1-0"></span>**PENETASAN TELUR SECARA OTOMATIS BERBASIS ARDUINO DAN SMS GATEWAY**

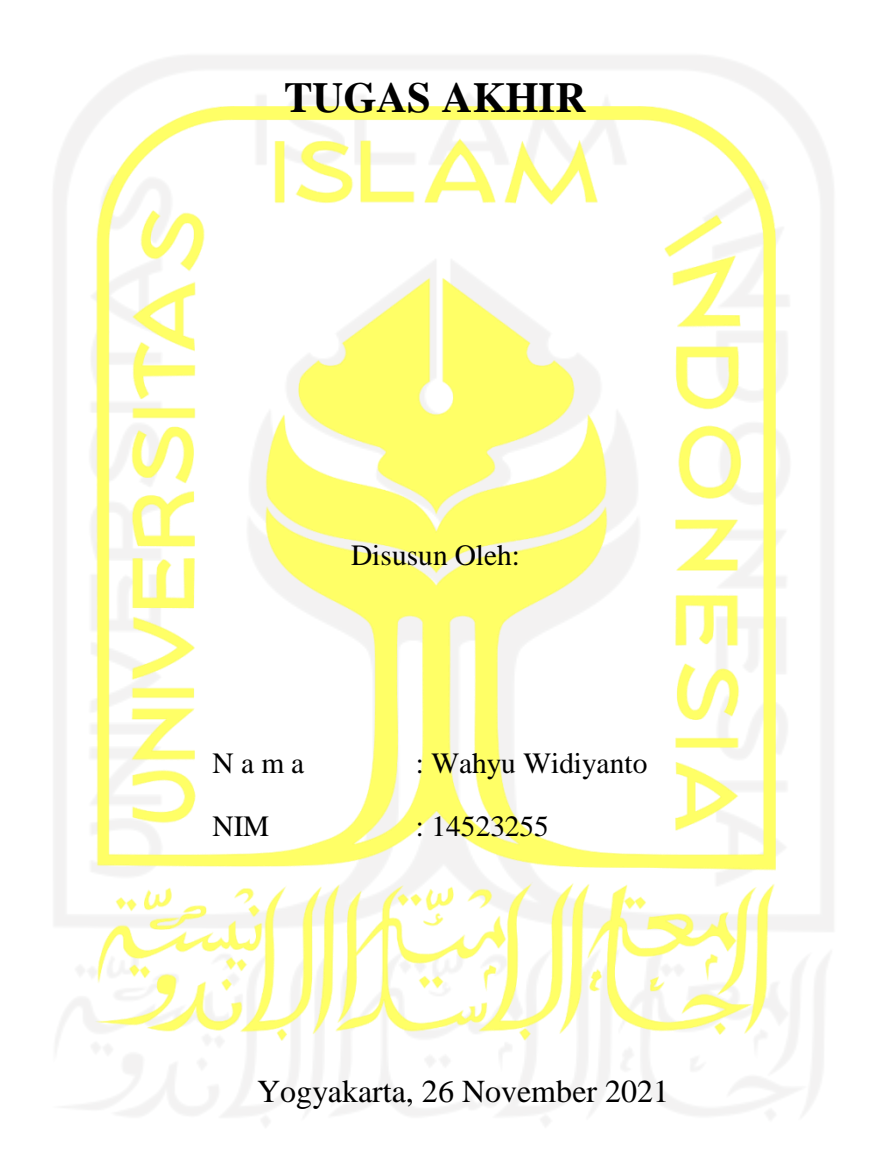

Pembimbing 1, Pembimbing 2,

forested

(Sri Mulyati, S.Kom., M.Kom.) ( Kurniawan Dwi Irianto, S.T., M.Sc.)

### **HALAMAN PENGESAHAN DOSEN PENGUJI**

## <span id="page-2-0"></span>**PENETASAN TELUR SECARA OTOMATIS BERBASIS ARDUINO DAN SMS GATEWAY**

## **TUGAS AKHIR**

Telah dipertahankan di depan sidang penguji sebagai salah satu syarat untuk memperoleh gelar Sarjana Komputer dari Program Studi Informatika – Program Sarjana di Fakultas Teknologi Industri Universitas Islam Indonesia Yogyakarta, 8 Desember 2021 *Tim Penguji* Sri Mulyati, S.Kom., M.Kom. **Anggota 1** Kurniawan Dwi Irianto, S.T., M.Sc. **Anggota 2** Ahmad Luthfi, S.Kom., M.Kom., Ph.D. Mengetahui, Ketua Program Studi Informatika – Program Sarjana Fakultas Teknologi Industri Universitas Islam IndonesiaS ISLAM IA AS TEKNOLO ( Dr. Raden Teduh Dirgahayu, S.T., M.Sc. )

### **HALAMAN PERNYATAAN KEASLIAN TUGAS AKHIR**

<span id="page-3-0"></span>Yang bertanda tangan di bawah ini:

Nama : Wahyu Widiyanto

NIM : 14523255

Tugas akhir dengan judul:

# **PENETASAN TELUR SECARA OTOMATIS BERBASIS ARDUINO DAN SMS GATEWAY**

Menyatakan bahwa seluruh komponen dan isi dalam tugas akhir ini adalah hasil karya saya sendiri. Apabila di kemudian hari terbukti ada beberapa bagian dari karya ini adalah bukan hasil karya sendiri, tugas akhir yang diajukan sebagai hasil karya sendiri ini siap ditarik kembali dan siap menanggung risiko dan konsekuensi apapun.

Demikian surat pernyataan ini dibuat, semoga dapat dipergunakan sebagaimana mestinya.

Yogyakarta, 26 November 2021

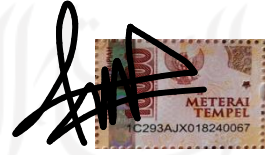

( Wahyu Widiyanto )

#### **HALAMAN PERSEMBAHAN**

<span id="page-4-0"></span>Alhamdulillah dan puji syukur penulis panjatkan ke hadirat Allah SWT karena atas segala rahmat dan hidayah-Nya dapat menyelesaikan Tugas Akhir Universitas Islam Indonesia ini dengan baik. Tugas Akhir ini saya persembahkan kepada:

- 1. Orang tua saya yang saya cintai dan sayangi, yang tanpa pernah lelah mendoakan dan memberi dukungan kepada saya sehingga dapat merasakan bagaimana mengenyam Pendidikan di Perguruan Tinggi.
- 2. Keluarga saya dan Teman-teman yang tidak pernah lupa selalu memberi semangat dan dukungan
- 3. Ibu Sri Mulyati, S.Kom.,M.Kom. Bapak Kurniawan Dwi Irianto, S.T., M.Sc. sebagai dosen pembimbing Tugas Akhir yang baik hati meluangkan waktu dan tenaga untuk membimbing saya untuk menyelesaikan Tugas Akhir ini.
- 4. Jurusan Informatika yang menjadi tempat untuk menuntut ilmu selama di Perguruan Tinggi
- 5. Semua pemilik penelitian sebelumnya yang telah memberi saya ilmu dan dasar dari Tugas Akhir ini.
- 6. Seluruh pihak yang tidak dapat saya sebutkan satu persatu, terima kasih atas segala dukungan. Saya ucapkan terima kasih

## **HALAMAN MOTO**

<span id="page-5-0"></span>"Hanya pendidikan yang bisa menyelamatkan masa depan, tanpa pendidikan indonesia tak mungkin bertahan."

– Najwa Shihab

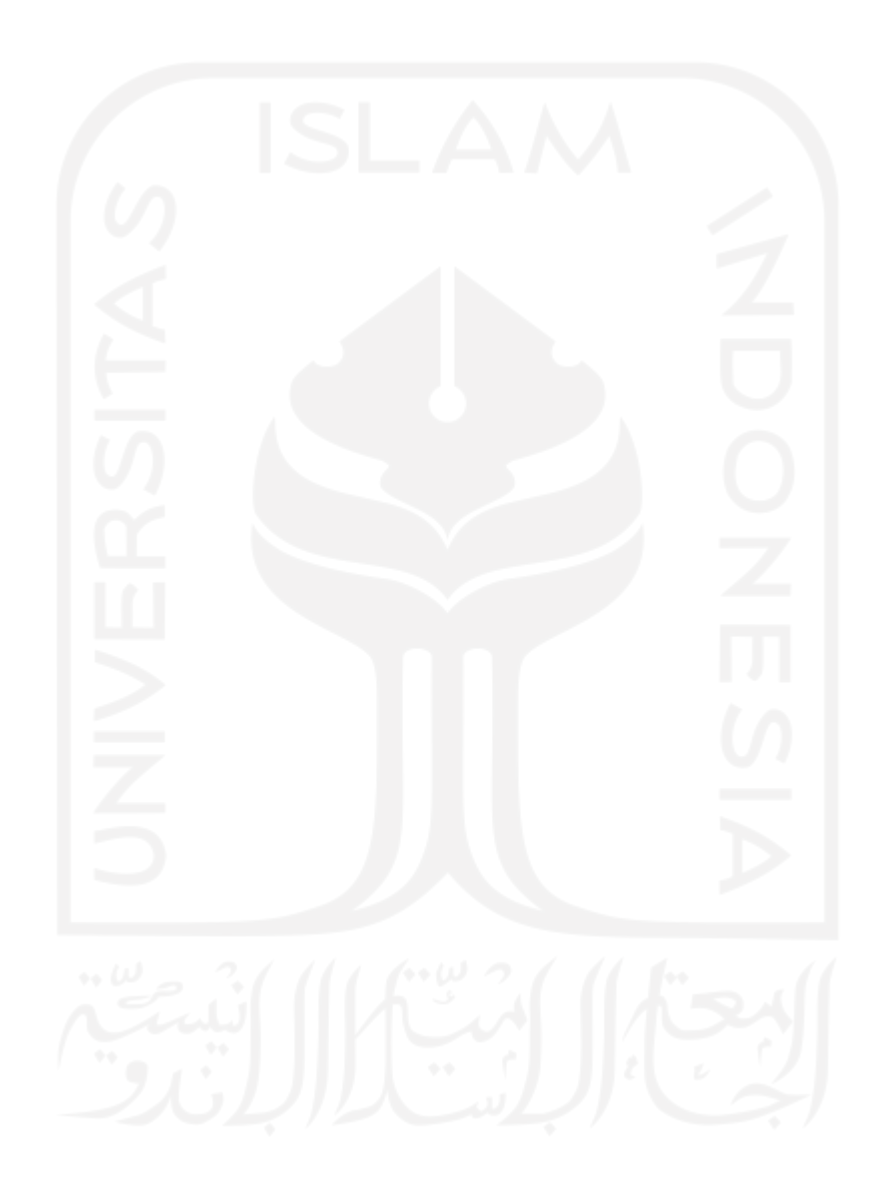

### **KATA PENGANTAR**

<span id="page-6-0"></span>Assalaamu"alaikum warahmatullaahi wabarakatuh

Alhamdulillahi Robbil "Alamin, segala puji dan syukur penulis panjatkan kepada Allah SWT karena atas segala rahmat dan hidayah-Nya dapat menyelesaikan Tugas Akhir ini dengan baik. Shalawat serta salam senantiasa dicurahkan kepada junjungan Nabi Agung Muhammad SAW beserta keluarga serta sahabatnya. Laporan tugas akhir ini dibuat dan disusun dalam rangka mengakhiri masa Pendidikan jenjang Strata 1 Program Studi Informatika, Fakultas Teknologi Industri, Universitas Islam Indonesia. Oleh karena itu, dengan berbahagia penulis mengucapkan terima kasih kepada:

- 1. Orang tua saya yang saya cintai dan sayangi, yang tanpa pernah lelah mendoakan dan memberi dukungan kepada saya sehingga dapat merasakan bagaimana mengenyam Pendidikan di Perguruan Tinggi.
- 2. Keluarga, teman-teman, dan khususnya orang spesial dalam hidup saya yang tidak pernah lupa selalu memberi semangat dan dukungannya.
- 3. Ibu Sri Mulyati, S.Kom., M.Kom., Bapak Kurniawan Dwi Irianto, S.T., M.Sc. sebagai dosen pembimbing Tugas Akhir yang baik hati meluangkan waktu dan tenaga untuk membimbing saya untuk menyelesaikan Tugas Akhir ini.
- 4. Jurusan Informatika yang menjadi tempat untuk menuntut ilmu selama di Perguruan Tinggi
- 5. Semua pemilik penelitian sebelumnya yang telah memberi saya ilmu dan dasar dari Tugas Akhir ini.
- 6. Seluruh pihak yang tidak dapat saya sebutkan satu persatu, terima kasih atas segala dukungan. Saya ucapkan terima kasih

Penulis menyadari bahwa laporan ini masih jauh dari kata sempurna dan masih banyak kesalahan serta kekurangan di dalamnya. Oleh karena itu penulis memohon maaf sebesar- besarnya. Penulis mengharapkan kritik serta saran dari pembaca untuk laporan ini.

Wassalaamu"alaikum warahmatullaahi wabarakatuh

Yogyakarta, 26 November 2021

( Wahyu Widiyanto )

#### **SARI**

<span id="page-7-0"></span>Internet of Things (IoT) merupakan teknologi baru yang menghubungkan mesin atau perangkat dengan jaringan internet agar dapat saling bertukar informasi sehingga dapat berjalan sesuai fungsinya. Adanya IoT dapat membantu aktivitas dalam berbagai bidang seperti bidang pertanian, energi, kesehatan, transportasi, dan lain lain.

Alat ini digunakan untuk meningkatkan produktivitas anakan unggas sehingga dapat meraih hasil capaian yang diinginkan dan dapat memenuhi kebutuhan pasar. Misalnya dalam berternak bebek, telur fertil yang dihasilkan atau telur yang dibuahi oleh pejantan dapat dimasukan ke dalam inkubator untuk ditetaskan, dengan kemajuan teknologi, Inkubator penetas telur tersebut dapat dikembangkan dengan sistem Internet of Things pada kondisi yang memungkinkan penguna melakukan pengamatan seperti keadaan suhu, kelembaban serta informasi aktifitas kegiatan yang akan dilakukan, di dalam inkubator akan diukur atau dideteksi serta ditampilkan pada (IoT) melalui sms.

Metode yang digunakan dalam penelitian ini dilakukan secara langsung, Arduino Mega 2560 dan SMS Gateway sebagai mikrokontroler digunakan dalam pengamatan dalam inkubator.

Penggunaan SMS Gateway dipilih karena lemahnya sinyal di daerah pengujian, serta belum banyaknya WiFi yang terpasang karena tempatnya sendiri berada di pelosok. Oleh karena itu, penulis menggunakan SMS Gateway sebagai media kontroler walaupun disini kelemahannya memerlukan biaya untuk pembelian pulsa. Cukup melalui memantau sms keadaan di dalam inkubator dari mana saja dan kapan saja.

Pengujian alat ini diharapkan dapat mempermudah para peternak unggas untuk mengawasi inkubator, telah diujikan dipeternakan mas agus dan meningkatkan tingkat keberbasilan 10% yang tadinya 70% menjadi 80% karna memudahkan peternak dalam mengelola dan mengatur suhu dan kelembaban di dalam inkubator.

Kata kunci: Internet of Things, SMS Gateway, Perangkat IoT, Arduino.

### **GLOSARIUM**

Short Message Service Centre Pesan-pesan SMS dikirim dari

.

<span id="page-8-0"></span>*Internet of Things* Konsep teknologi baru yang menghubungkan perangkat dengan internet agar dapat bertukar informasi

Perangkat IoT **Perangkat** yang dapat melakukan pekerjaan tertentu yang dapat terhubung ke internet agar dapat saling bertukar informasi.

> sebuah telepon genggam ke pusat pesan

Mikrokontroler merupakan sebuah sistem komputer yang seluruh atau sebagian besar elemennya dikemas dalam satu chip IC, sehingga sering disebut single chip microcomputer.

Delay Keterlambatan waktu

SMS Gateway Merupakan sebuah sistem aplikasi yang digunakan untuk mengirim dan atau menerima pesan.

## **DAFTAR ISI**

<span id="page-9-0"></span>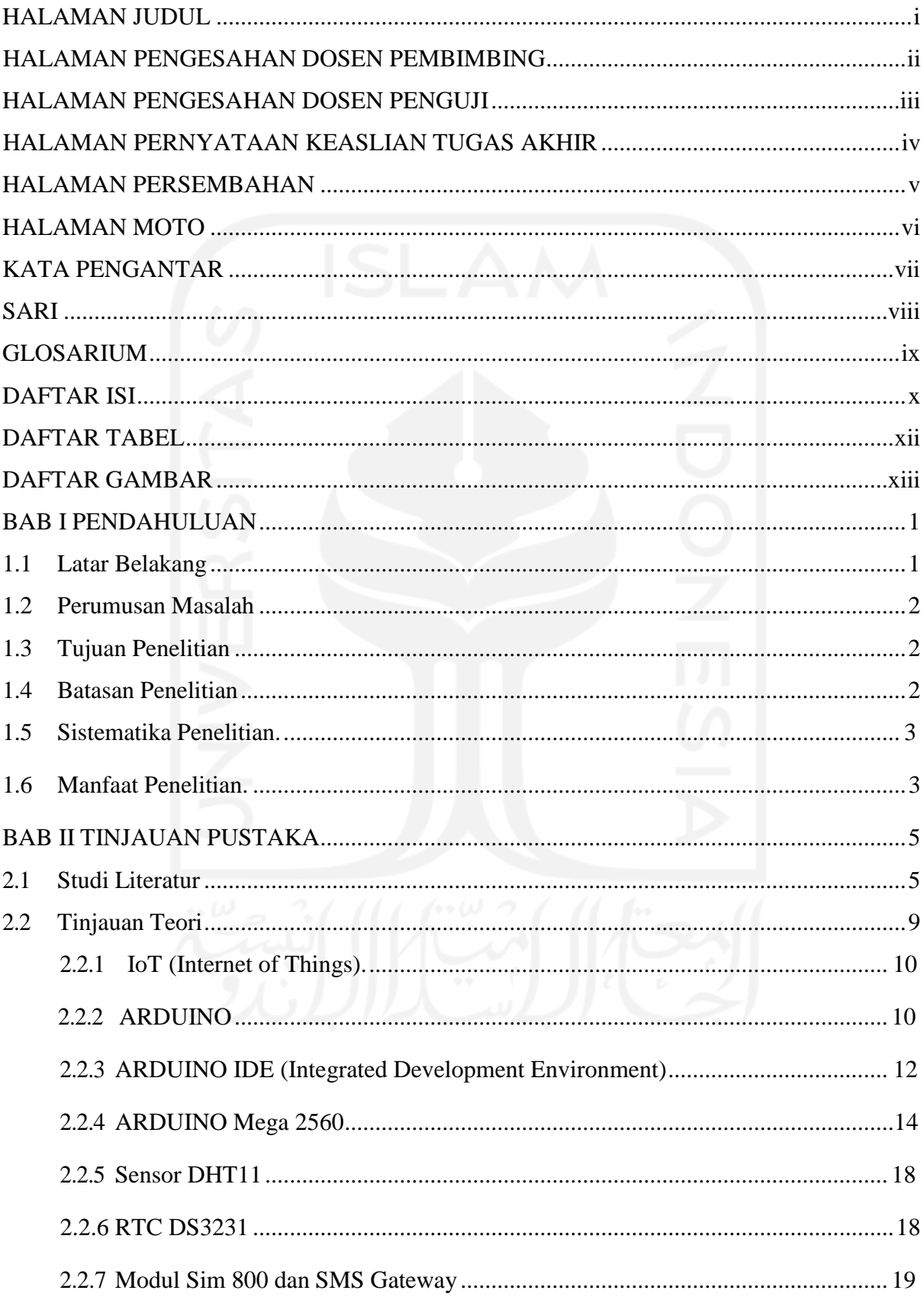

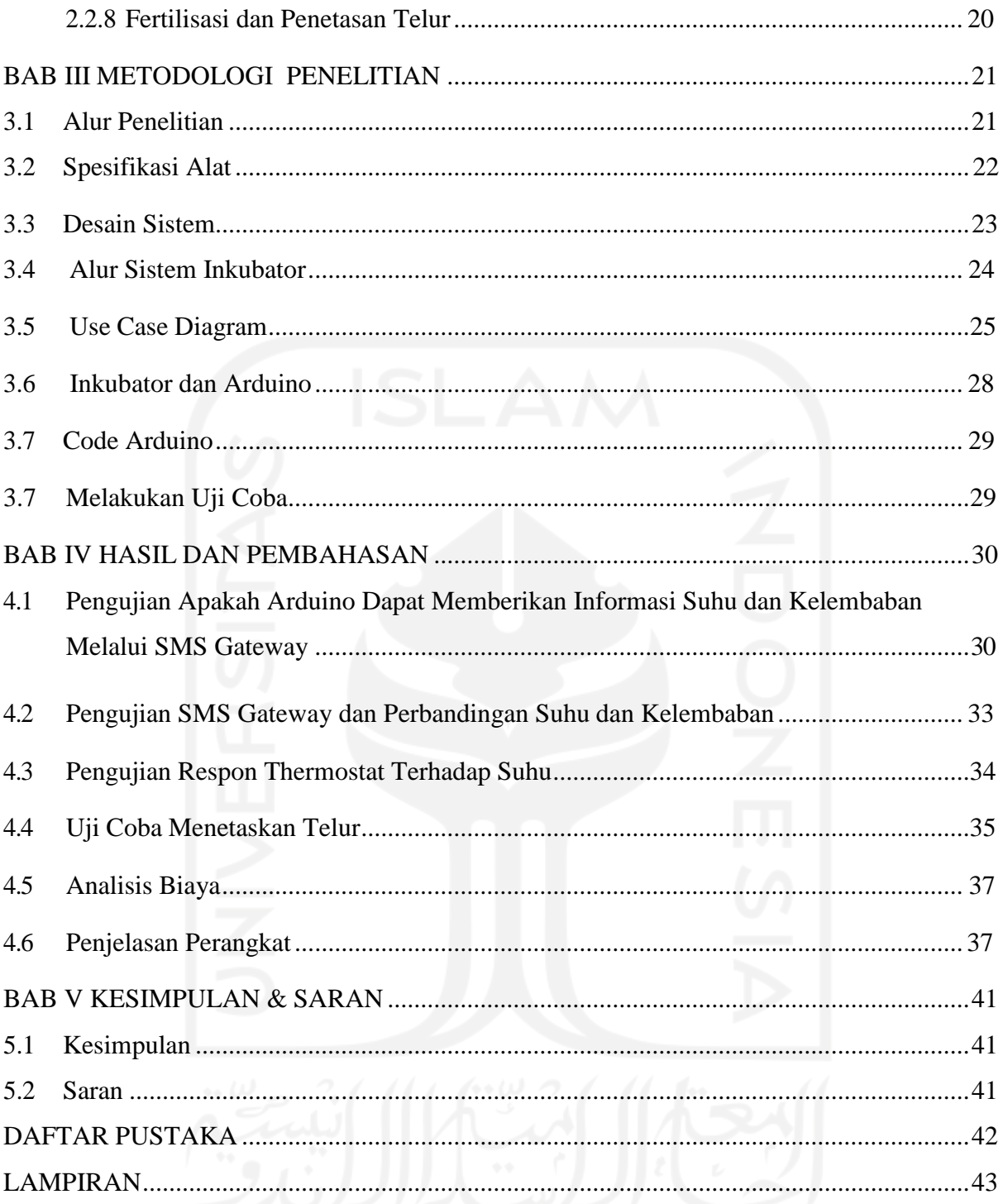

## **DAFTAR TABEL**

<span id="page-11-0"></span>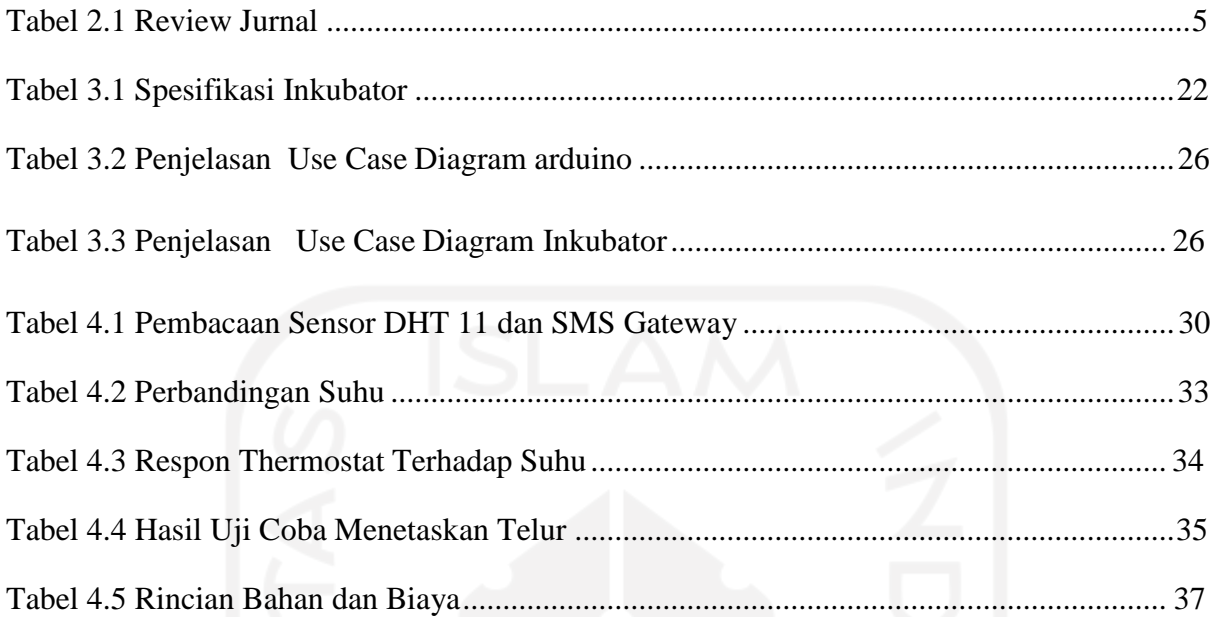

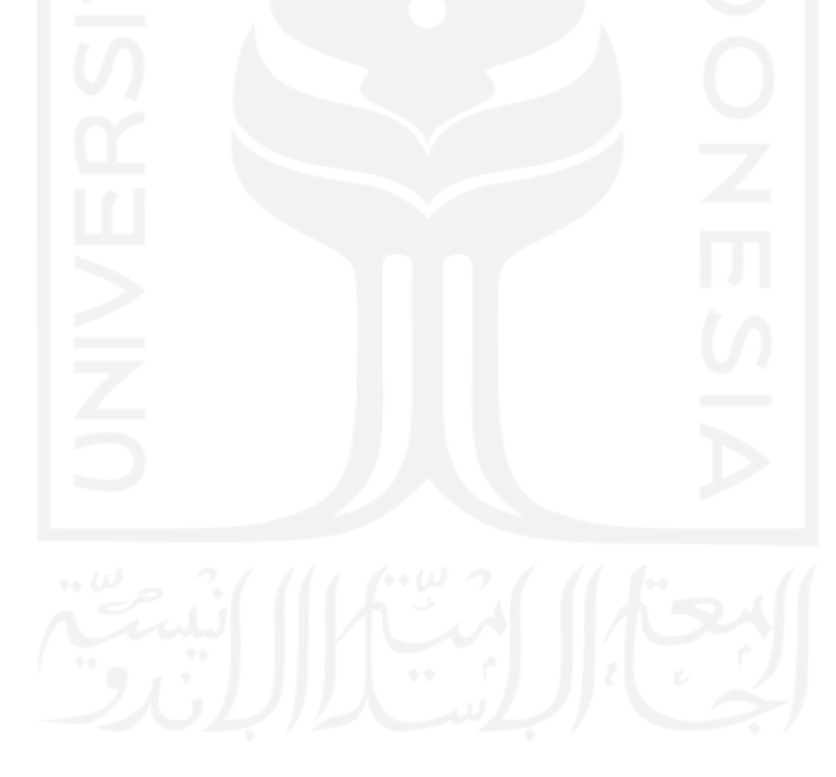

## **DAFTAR GAMBAR**

<span id="page-12-0"></span>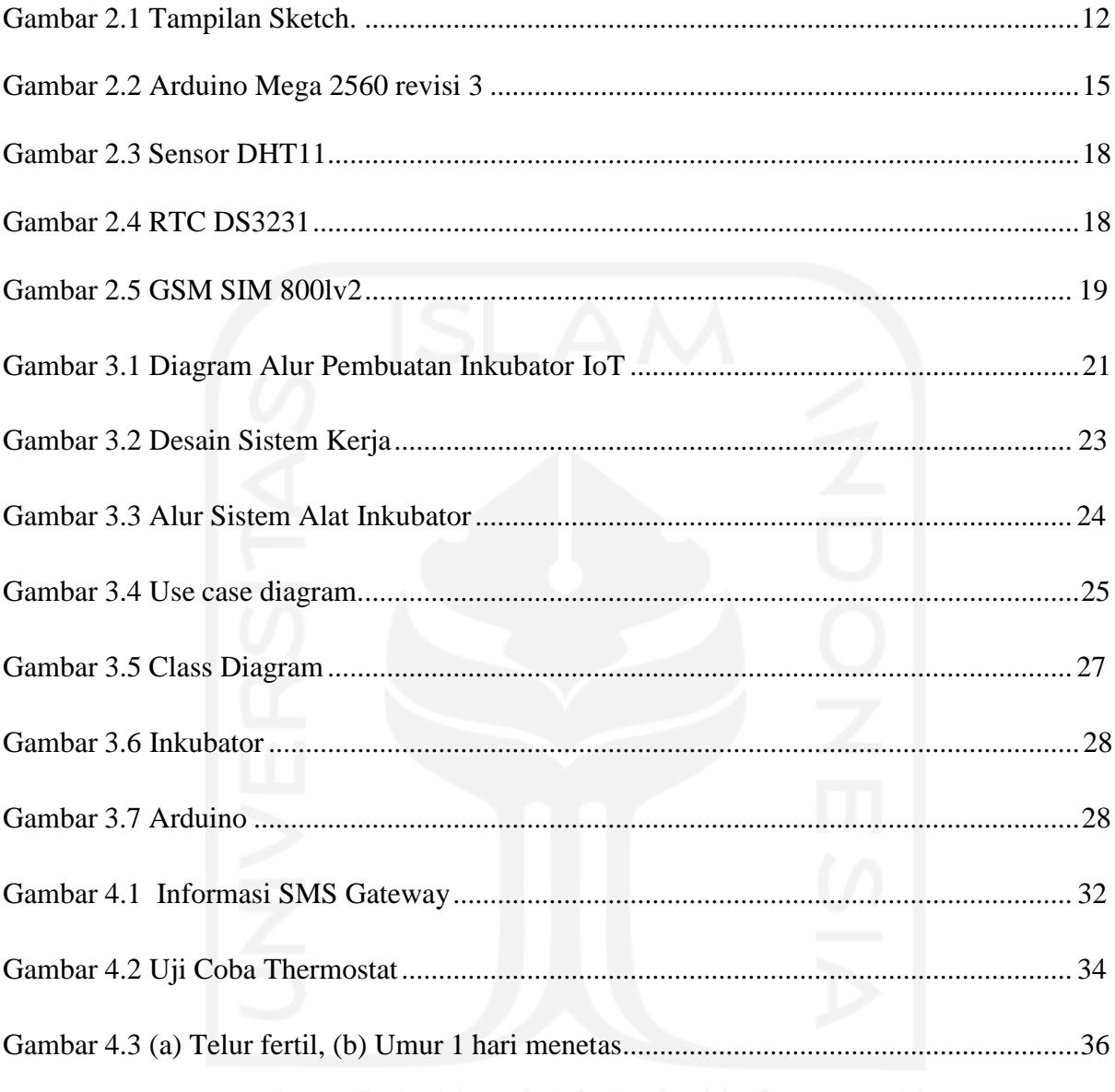

#### **BAB I**

### **PENDAHULUAN**

#### <span id="page-13-1"></span>**1.1 Latar Belakang**

<span id="page-13-0"></span>Bidang Peternakan merupakan salah satu bidang yang banyak membantu perekonomian masyarakat dan menjadi target perkembangan teknologi. Salah satu usaha ternak yang memiliki nilai ekonomis tinggiadalah beternak bebek. Bebek merupakan salah satu ternak unggas yangsudah tidak asing lagi dikalangan masyarakat. Usaha peternakan bebek mempunyai prospek yang baik untuk dikembangkan, disamping dagingnya yang sudah lumrah dikonsumsi oleh masyarakat juga karena tingginya permintaan telur dan merupakan usaha yang sangatmenguntungkan.

Penunjang keberhasilan dan kelancaran di bidang perternakan adalah *Internet of Things* (IoT). Seperti yang diketahui IoT merupakan teknologi yang berbasis *Internet of things*, suatu konsep atau program dimana sebuah objek memiliki kemampuan untuk mentransmisikan atau mengirimkan data melalui jaringan tanpa menggunakan bantuan perangkat komputer dan manusia sehingga pengguna (peternak) dipermudah.

Teknologi di era saat ini, tentunya bisa memicu berkembangnya usaha peternakan dalam hal ini penggunaan teknologi penetas telur bebek sangat cocok untuk diterapkan para peternak. Peran IoT tentunya sangat menunjang keberhasilan penggunaan teknologi penetas telur karena memiliki keefektivitasan untuk monitoring secara otomatis. monitoring berupa informasi suhu dan kelembaban saat proses penetasan telur berlangsung. Teknologi inkubasi telur buatan menggunakan mesin penetas telur memiliki keunggulan yaitu dapat menghilangkan masa mengeram anak bebek, sehingga bebek betina dapat bertelur lebih banyak dalam hidupnya, dan dapat menghasilkan anak bebek dalam jumlah banyak dalam waktu yang bersamaan. Maka untuk mencapai tujuan tersebut diperlukan alat penetas telur otomatis yang spesifikasinya penulis menggunakan teknologi Arduino Mega 2560 dan SMS Gateway.

Arduino Mega 2560 adalah papan pengembangan mikrokontroller yang berbasis Arduino dengan menggunakan chip Atmega 2560, Fungsi dari Arduino umumnya adalah memudahkan penggunanya dalam mengendalikan komponen elektronika dengan program seperti LED, motor DC, relay, servo, modul, dan segala jenis sensor. Sedangkan untuk SMS Gateway merupakan suatu alat yang fungsinya sebagai sebuah penghubung atau jembatan antara aplikasi atau sistem dengan mobile phone. Pesan-pesan SMS dikirim dari sebuah telepon genggam ke pusat pesan yaitu *Short Message Service Centre* (SMSC), disini pesan

disimpan dan dikirim selama beberapa kali. Dalam pembuatan alat ini memperhatikan aspek suhu, kelembaban, dan sirkulasi udara panas pada boks. Dengan beberapa aspek ini diharapkan proses penetasan telur dapat lebih baik.

Penelitian sebelumnya yang dilakukan oleh Tri Rahajoeningroem dan Wahyudin (2013) tentang sistem keamanan rumah yang dipantau melalui penggunaan jaringan telepon seluler. Pada penelitian ini mikrokontroler yang digunakan adalah mikrokontroler Atmega 8535 yang berfungsi sebagai pengolah data dan mengolah data input dan output pada sistem pengaman. Studi lanjutan oleh Majid Maulana (2016), tentang realisasi Arduino Mega 2560 untuk kontrol elevator mikro otomatis. Kajian ini bertujuan untuk Dengan menjelaskan setiap bagian dari komponen yang akan dibuat atau dikembangkan pada sistem kontrol arduino untuk miniatur lift barang otomatis, jelaskan dan jelaskan cara menggunakan metode RnD (R&D) untuk mewujudkan arduino mega 2560 sebagai kontrol lift barang miniatur otomatis . Berdasarkan pernyataan di atas, akhirnya penulis terinspirasi untuk membuat alat penetas telur dengan hasil penetasan lebih baik. Maka dalam tugas akhir ini bertujuan

membuat alat penetas telur berbasis Arduino Mega 2560 dan SMS Gateway.

### **1.1 Perumusan Masalah**

Berdasarkan latar belakang yang diuraikan di atas, terdapat hal yang dapat dituliskan dalam rumusan masalah yaitu sebagai berikut:

Bagaimana merancang alat penetas telur dengan pemantauan suhu dan kelembapan berbasis Arduino Mega 2560 dan SMS Gateway ?

### **1.2 Tujuan Penelitian**

Tujuan dari penelitian ini adalah bagaimana merancang dan membuat penetas telur bebek berbasis Arduino Mega 2560 dan SMS Gateway yang memberikan informasi suhu dan kelembaban pada penetas telur bebek kepada pengguna.

### **1.3 Batasan Penelitian**

Dalam penelitian ini perlu adanya batasan-batasan penelitian, sehingga nantinya dalam proses penelitian menjadi lebih terarah dantidak menyimpang dari tujuan penelitian. Maka penulis membatasi pokok permasalahan, penyortiran telur fertil, memberikan informasi broadcast terkait suhu dan kelembapan dari rangkaian sistem Arduino 2560 dan SMS Gateway secara berkala, berikut rincian batasan masalah:

- **a.** Monitoring suhu dan kelembaban dengan delay tertentu.
- **b.** Untuk pembalikan telur dan kelembaban dengan menyemprotkan air masih manual

karena untuk melakukan pengecekan telur yang dilakukan dengan melihat proses deteksi dengan sinar cahaya secara langsung di hari-hari tertentu.

- **c.** Untuk lampu inkubator sebagai media penghangat di atur dengan rangkaian elektronik di luar media arduino untuk meminimalisir kerusakan lampu pijar.
- **d.** Mengunakan sms gateway kaerena susahnya sinyal dan karena tempat penangkaran telur bebek nya berada di pelosok.

### **1.4 Sistematika Penelitian**

Sistematika penulisan laporan penelitian ini adalah sebagai berikut:

### **Bab I Pendahuluan**

Pada Bab ini dijelaskan mengenai latar belakang, rumusan masalah, usulan solusi, batasan masalah, sistematika penulisan, dan manfaat penelitian.

#### **Bab II Kajian Pustaka**

Pada Bab ini dijelaskan perihal teori-teori yang digunakan, pengertian IoT, pengertian Arduino, pengertian SMS Gateway, penetasan Telur dan review teknologi IoT yang di gunakan untuk perkembangan dalam beberapa bidang.

#### **Bab III Metode Penelitian**

Pada Bab ini berisi metode-metode yang digunakan dalam penelitian seperti analisis kebutuhan, perancangan sistem, implementasi dan desain pengujian.

#### **Bab IV Hasil Penelitian dan Pembahasan**

Pada Bab ini setelah dilakukan perancangan dan implementasi pada Bab III selanjutnya pada Bab ini

akan dijelaskan hasil penelitian beserta pembahasan, dan pengujian sistem.

#### **V. Bab V Kesimpulan dan Saran**

Pada Bab ini memuat kesimpulan dari penelitian yang telah dilakukan berdasarkan hasil pengujian beserta saran guna memperbaiki kesalahan dan kekurangan pada aplikasi tersebut.

### **1.5 Manfaat Penelitian**

Diharapkan dalam laporan akhir ini akan memberikan manfaat kepada berbagai kalangan yang membaca.

#### **a. Bagi peternak**

Diharapkan mendapat kemudahan dengan penelitian tersebut memudahkan peternak meningkatkan produksi penetasan telur yang digunakan industri rumahan, memantau proses penetasan telur, suhu dan kelembaban yang terdapat pada penelitian.

### **b. Bagi Umum**

Diharapkan dapat memenuhi tingkat konsumsi pasar yang terdapat di sekitar.

### **c. Bagi Penulis**

Menambah hasil penelitian dan dapat menambah wawasan konseptual dan referensi tentang permasalahan dalam proses penetasan telur terutama bagi para peternak yang mengalami kendala dalam meninkatkan produksi bidang peternakan.

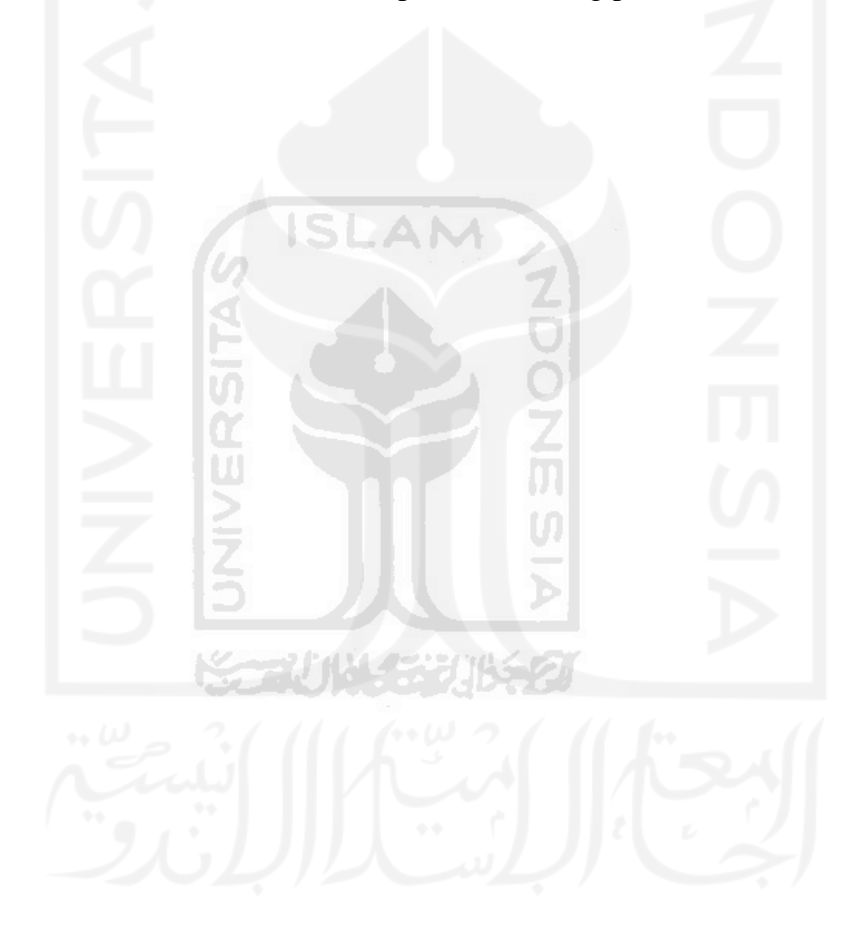

## **BAB 2**

## **TINJAUAN PUSTAKA**

### <span id="page-17-0"></span>**2.1 Studi Literatur**

Berikut merupakan beberapa contoh hasil penelitian terdahulu yang dijadikan sebagai referensi mengenai judul yang diambil, lihat tabel 2.1 berikut ini:

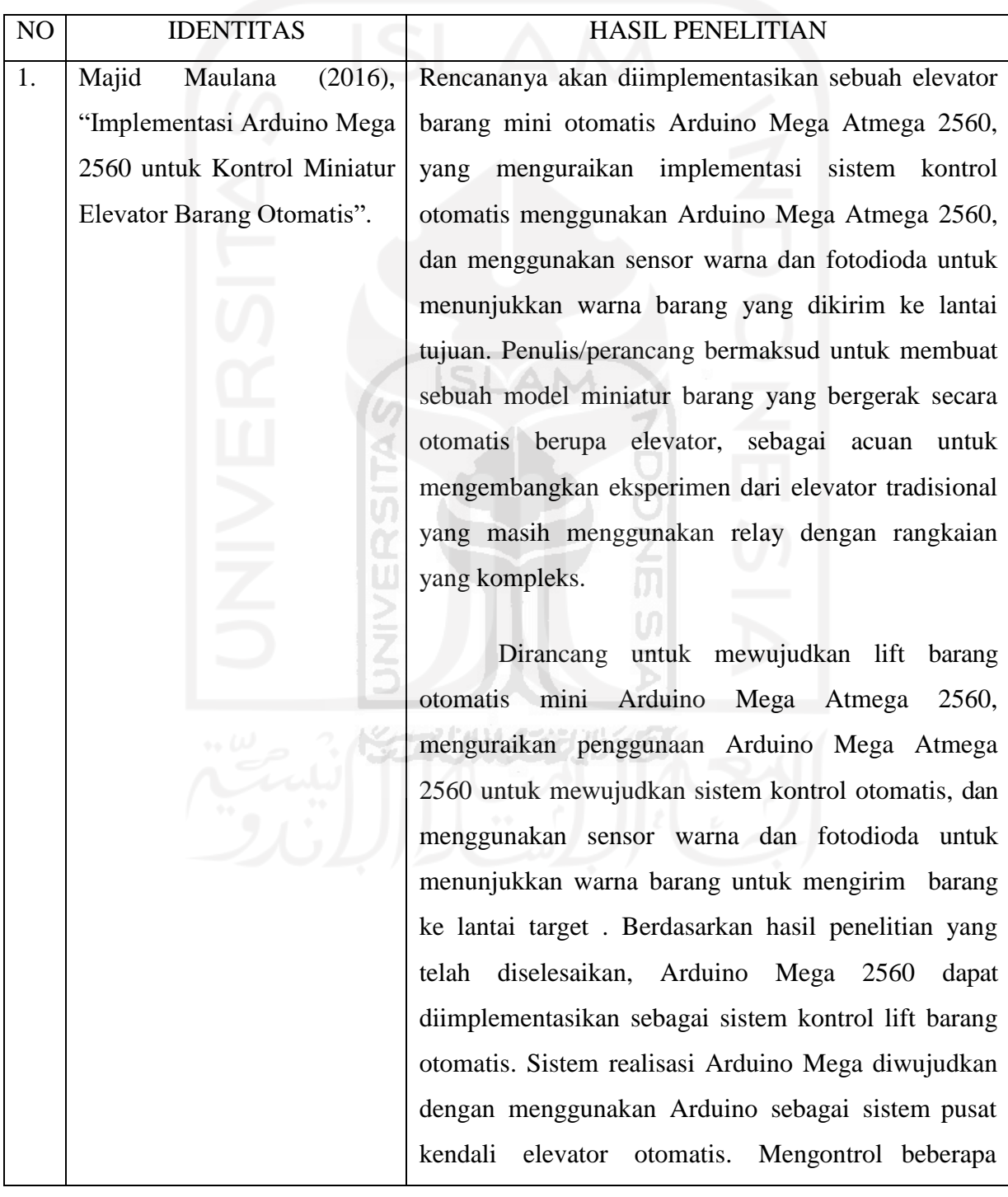

bagian penting dari elevator barang miniatur otomatis ini, yaitu kontrol motor DC, motor servo, sensor photodiode dan load cell. Dalam implementasi arduino ini tentunya disertakan program matching untuk mengatur bagian kontrol dari lift barang mini. Dari pengujian ini dapat diketahui bahwa lift barang mini otomatis dapat bekerja dengan normal, lift barang mini otomatis ini menggunakan sistem kendali Arduino Mega 2560 dan motor DC 12 volt sebagai penggerak mobil elevator. Kandang/nacelle dapat digerakkan ke atas dan ke bawah sesuai dengan performa yang diharapkan. Kemudian baca sensor warna (fotodioda) dan cocokkan dengan alamat lantai yang diharapkan

Kemudian pembacan sensor warna (photo diode) dan kesesuaian alamat lantai yang dituju dapat membaca sesuai dengan apa yang sudah direncanakan.dan pembacaan sensor berat yang sudah direncanakan sebagai pengaman untuk mengatasi bila terjadi beban lebih juga sudah bekerja sesuai dengan apa yang sudah direncanakan. Dari kinerja - kinerja yang sudah di uji laboratoriumkan menyatakan bahwa miniature elevator barang ini sudah layak dan sudah memenuhi standar kinerja yang diharapkan oleh penulis.karena dari 10 kali pengujian kinerjanya,miniature elevator ini dapat melakukan perintah dengan baik dan sesuai dengan apa yang diharapkan.kinerjanya cukup efektive karena sudah mampu membantu operasional mobilitas barang antar lantai dengan memanfa"atkan system otomatisnya sehingga dapat menguranggi juga system manual yang dirasa kurang efektif dan efisien dalam penggunaannya.

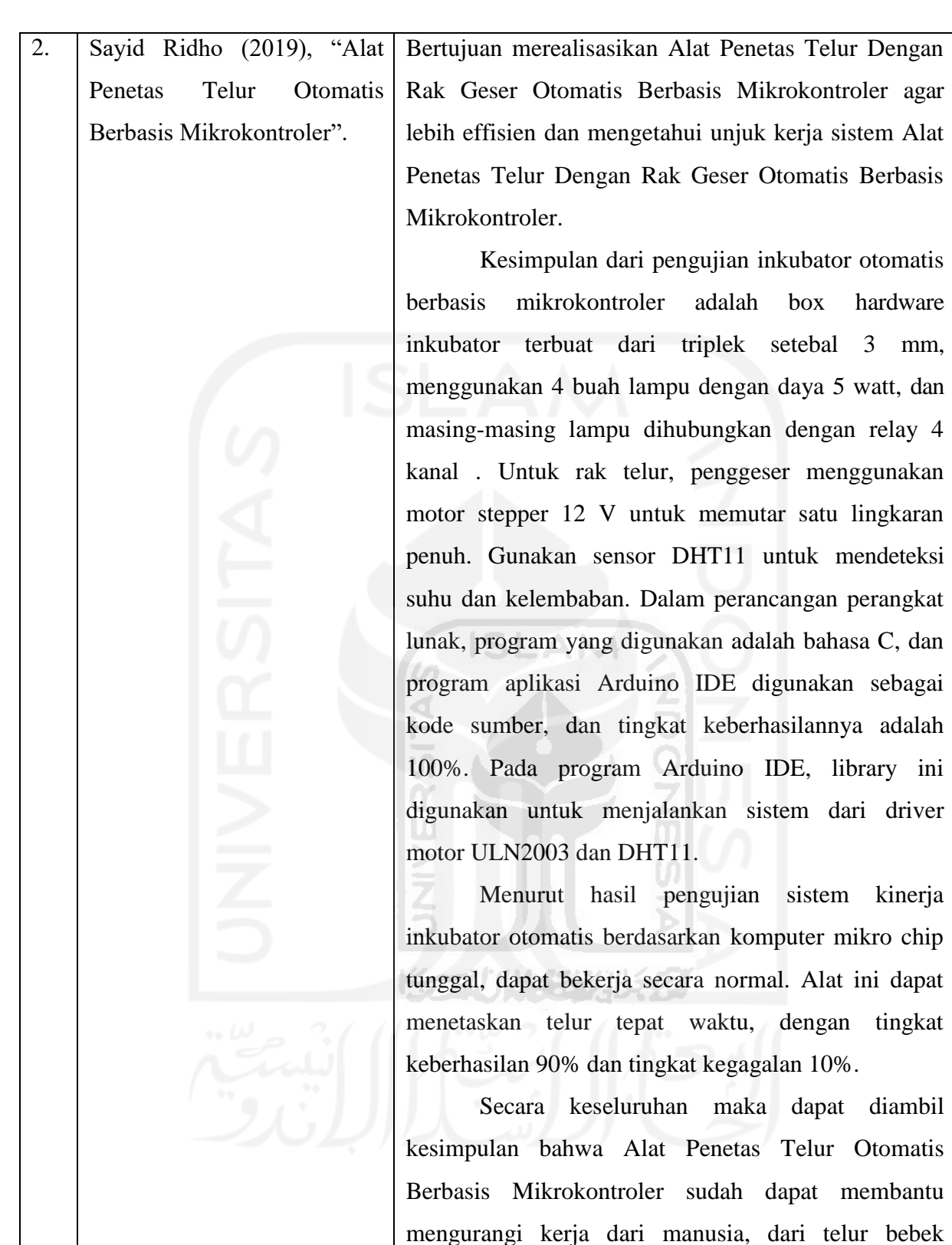

dimasukkan hinga telur menetas. Hanya saja peternak

perlu menambahkan air pada bak saat kering untuk

menyetabilkan kelembaban ruangan.

7

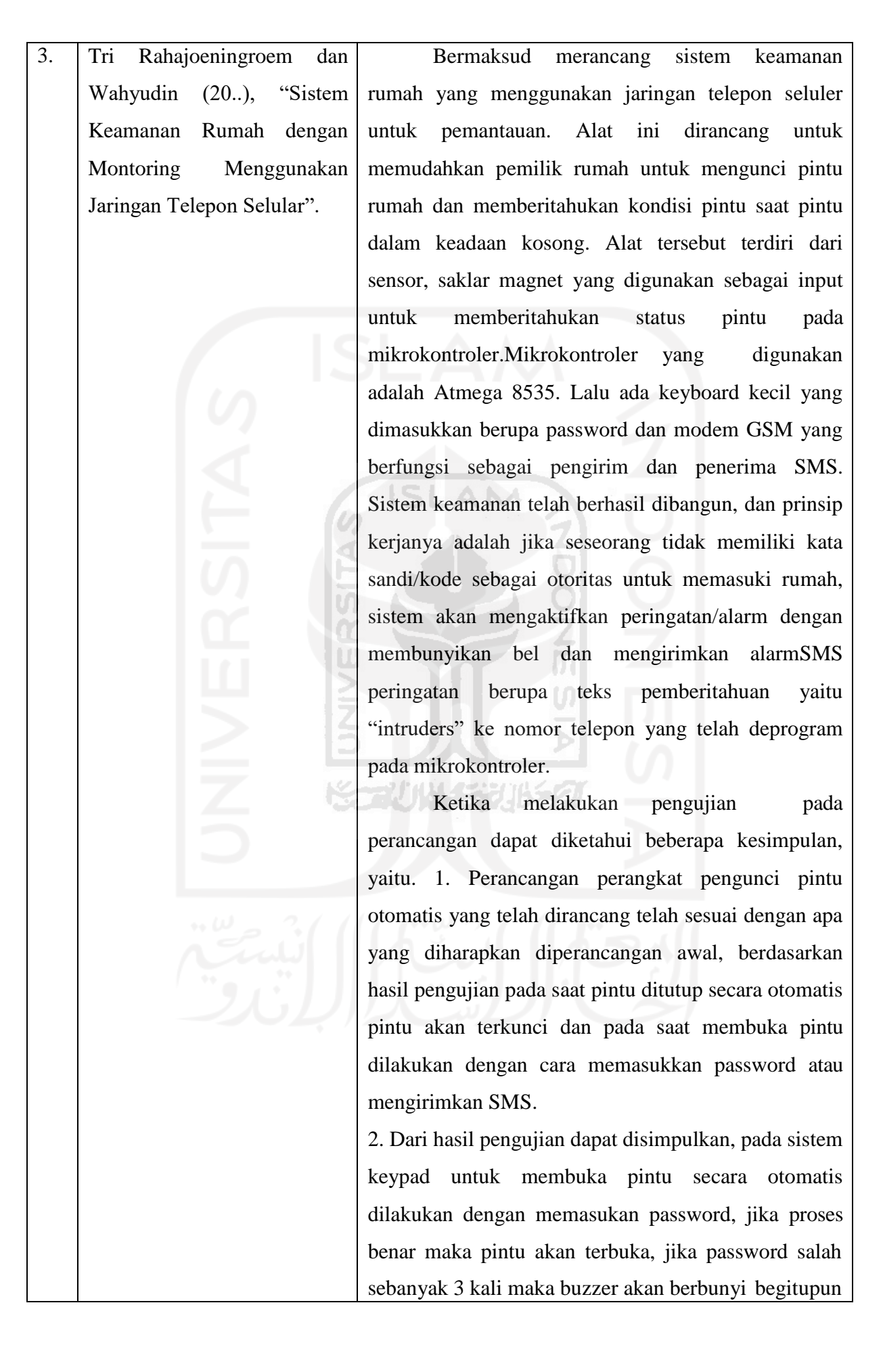

dengan pintu dibuka secara paksa dan buzzer akan berbunyi. Pada sistem SMS pintu akan terbuka dengan cara mengirim SMS ke modem GSM dan akan diproses oleh mikrokontroler untuk perintah agar pintu dibuka. Jika pintu terbuka maka akan ada SMS balasan ke handphone user berupa "ADA YANG MASUK PROSES BENAR", dan kedua proses tersebut perangkat pengunci otomatis telah bekerja dengan baik sesuai tujuan penelitian. 3. Dari hasil pengujian dapat dismpulkan, pada saat pintu terbuka secara normal, password salah, maupun pintu dibuka paksa, maka mikrokontroler akan mengirimkan pesan tanda pemberitahuan melalui modem GSM, sehingga user akan mengetahui kondisi pintu terkunci atau pintu terbuka secara normal maupun secara paksa.

Tabel 2.1 Review Jurnal

### <span id="page-21-0"></span>**2.2 Tinjauan Teori**

### <span id="page-21-1"></span>*2.2.1 IoT (Internet of Things)*

Pembahasan terkait Internet of Things atau Internet of Things merupakan teknologi yang terus berkembang, sehingga biasanya tidak memiliki definisi yang pasti sebagai konsep dasar menghubungkan berbagai perangkat satu sama lain. asagras (Global RFID-related activities dan standardisasi koordinasi dan tindakan dukungan) Caragas mendefinisikan Internet of Things (IoT) sebagai infrastruktur jaringan global yang dapat menghubungkan perangkat keras dan perangkat virtual dengan mengembangkan kemampuan pengambilan data dan komunikasi. Dan Internet dan pengembangan jaringannya. Oleh karena itu, Internet of Things ini menyediakan objek, sensor, dan kemampuan konektivitas untuk menyediakan aplikasi dan layanan kolaboratif independen.

SAP (*Systeme, Anwendungen and Produkte*) mendefinisikan, bahwa dunia *Internet of Things* (IoT), mmerupakan sebuah benda-benda perangkat keras yang diintegrasikan ke dalam jaringan informasi secara berkesinambungan, serta di mana benda-benda fisik tersebut dapat berperan aktif dalam proses bisnis.

ETT EPOSS mendefinisikan, Bahwa IoT merupakan jaringan yang dibentuk oleh benda yang memiliki identitas, Pada dunia maya dengan cara beroperasi di ruang itu dengan menggunakan kecerdasan perangkat untuk terhubung dan berkomunikasi dengan pengguna, konteks sosial dan lingkungan. Internet of Things merupakan sebuah konsep yang memiliki fungsi untuk memperluas konektivitas pada Internet yang tersambung secara terus – menerus. Internet of Things atau biasa disebut dengan IoT sudah berkembang pesat diseluruh dunia.

Internet of Things (IoT) menurut Rekomendasi International Telecommunication Union ITU mendefinisikan sebagai sebuah penemuan yang mampu menyelesaikan permasalahan yang ada melalui penggabungan teknologi dan dampak sosial, sementara itu jika ditinjau dari standarisasi secara teknik, IoT dapat digambarkan sebagai infrastruktur global untuk memenuhi kebutuhan informasi masyarakat, memungkinkan layanan canggih dengan interkoneksi baik secara fisik dan virtual berdasarkan pada yang telah ada dan perkembangan informasi serta teknologi komunikasi (ICT).

### <span id="page-22-0"></span>**2.2.2 ARDUINO**

Menurut Djuandi, F dalam bukunya yang berjudul "Pengenalan Arduino" menjelaskan bahwa Arduino adalah sebuah platform dari physical computing yang sifatnya open source. Menurut Kadir (2016) dalam bukunya yang berjudul "Simulasi Arduino" berpendapat bahwa Arduino merupakan perangkat keras sekaligus sebagai perangkat lunak yang memungkinkan siapa pun untuk membuat prototype rangkaian elektronik berbasis mikrokontroler dengan mudah dan cepat.

Berdasarkan pengertian tersebut, dapat disimpulkan bahwa Arduino adalah platform yang terdiri dari perangkat keras dan perangkat lunak open source, yang memungkinkan siapa saja untuk membuat prototipe rangkaian elektronik dengan mudah dan cepat. Software Arduino merupakan software open source, sehingga dapat didownload secara gratis. Software ini digunakan untuk membuat kode program dan memasukkannya ke dalam Arduino. Pemrograman Arduino tidak multi-tahap seperti mikrokontroler tradisional, karena Arduino dirancang agar lebih mudah dipelajari, sehingga pemula dapat mulai mempelajari mikrokontroler dengan Arduino. Berdasarkan uraian di atas, dapat disimpulkan bahwa Arduino adalah platform prototipe elektronik yang terdiri dari perangkat keras dan perangkat lunak. Selain itu, dapat dikembangkan lebih lanjut oleh programmer berpengalaman. Bahasa dapat dikembangkan lebih lanjut melalui pustaka C++ berdasarkan bahasa C AVR.

*Microcontroller* adalah sebuah sistem komputer fungsional dalam sebuah chip. Di dalamnya terkandung sebuah inti prosesor, memori (sejumlah kecil RAM, memori program, atau keduanya), dan perlengkapan input output. Dengan kata lain, *Microcontroller* adalah suatu alat elektronika digital yang mempunyai masukan dan keluaran serta kendali dengan program yang bisa ditulis dan dihapus dengan cara khusus, cara kerja *microcontroller* sebenarnya membaca dan menulis data. Sekedar contoh, bayangkan diri Anda saat mulai belajar membaca dan menulis, ketika Anda sudah bisa melakukan hal itu Anda bisa membaca tulisan apapun baik buku, cerpen, artikel dan sebagainya, dan Andapun bisa pula menulis hal-hal sebaliknya. Begitu pula jika Anda sudah mahir membaca dan menulis data maka Anda dapat membuat program untuk membuat suatu sistem pengaturan otomatik menggunakan *microcontroller* sesuai keinginan Anda. *Microcontroller* merupakan komputer didalam chip yang digunakan untuk mengontrol peralatan elektronik, yang menekankan efisiensi dan efektifitas biaya. Secara harfiahnya bisa disebut "pengendali kecil" dimana sebuah sistem elektronik yang sebelumnya banyak memerlukan komponenkomponen pendukung seperti *IC TTL* dan *CMOS* dapat direduksi/diperkecil dan akhirnya terpusat serta dikendalikan oleh *microcontroller* ini.

*Microcontroller* digunakan dalam produk dan alat yang dikendalikan secara automatis, seperti sistem kontrol mesin, *remote control*, mesin kantor, peralatan rumah tangga, alat berat, dan mainan. Dengan mengurangi ukuran, biaya, dan konsumsi tenaga dibandingkan dengan mendesain menggunakan mikroprosesor memori, dan alat input output yang terpisah, kehadiran mikrokontroler membuat kontrol elektrik untuk berbagai proses menjadi lebih ekonomis. Dengan penggunaan *microcontroller* ini maka :

Sistem elektronik akan menjadi lebih ringkas

- Rancang bangun sistem elektronik akan lebih cepat karena sebagian besar dari sistem adalah perangkat lunak yang mudah dimodifikasi
- Pencarian gangguan lebih mudah ditelusuri karena sistemnya yang kompak

Agar sebuah mikrokontroler dapat berfungsi, maka *microcontroller* tersebut memerlukan komponen eksternal yang kemudian disebut dengan sistem minimum. Untuk membuat sistem minimal paling tidak dibutuhkan sistem clock dan reset, walaupun pada beberapa *microcontroller* sudah menyediakan sistem clock internal, sehingga tanpa rangkaian eksternal pun *microcontroller* sudah beroperasi.

### <span id="page-24-0"></span>**2.2.3** *ARDUINO IDE* **(***Integrated Development Environment***)**

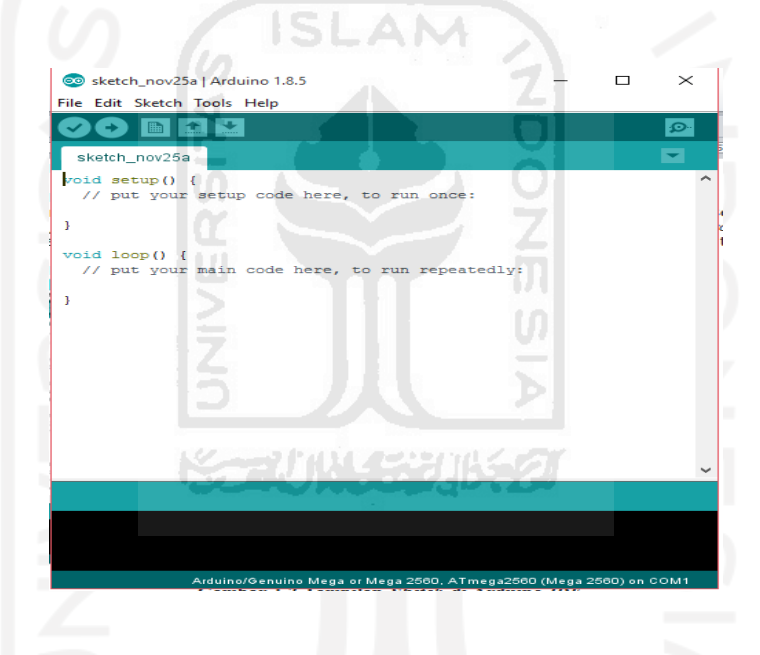

Gambar 2.1 Tampilan *Sketch* di Arduino *IDE*

Arduino Integrated Development Environment atau Arduino Software (IDE)-Berisi editor teks untuk menulis kode, area pesan, konsol teks, toolbar dengan tombol untuk fungsi yang umum digunakan, dan satu set menu. Hubungkan perangkat keras Arduino dan Genuino untuk mengunggah program dan berkomunikasi dengan papan Arduino. Program yang ditulis menggunakan software Arduino (IDE) disebut sketch.

Arduino Integrated Development Environment (IDE) adalah program aplikasi yang mencakup editor, compiler, dan uploader. Semua rangkaian modul keluarga Arduino seperti Arduino Duemilanove, Uno, Bluetooth, Mega, dll dapat digunakan. Selain beberapa jenis papan produksi Arduino yang menggunakan mikrokontroler selain seri AVR, seperti mikroprosesor ARM. Saat menulis kode program atau menyusun modul perangkat keras

Arduino, meskipun proses pengunggahan ke board membutuhkan modul perangkat keras, tidak perlu terhubung ke PC atau Notebook.

*IDE* Arduino juga memiliki keterbatasan tidak mendukung *fungsi debugging hardware* maupun *software*. Proses kompliasi *IDE* Arduino diawali dengan proses pengecekan kesalahan sintaksis *sketch*, kemudian memanfaatkan pustaka *Proscessing* dan *avr – gcc sketch* dikompilasi menjadi berkas *object*, lalu berkasberkas *object* digabungkan oleh pustaka Arduino menjadi berkas biner. Berkas biner ini diunggah ke *chip microcontroller* via kabel USB, serial *port* DB9, atau *Serial Bluetooth*.

*Compiler IDE* Ardunino juga memanfaatkan pustaka *open source* AVRLibc sebagai standar *de-facto* pustaka referensi dan fungsi register *microcontroller* AVR. Pustaka AVRLibc ini sudah disertakan dalam satu paket program IDE Arduino. Meskipun demikian, kita tidak perlu mendefinisikan *directive#include* dari pustaka AVRLibc pada *sketch* karena otomatis *compiler* me-link pustaka AVRLibc tersebut.

Ukuran berkas biner *HEX* hasil kompilasi akan semakin besar jika kode *sketch* semakin kompleks. Berkas biner memiliki ekstensi .hex berisi data instruksi program yang biasa dipahami oleh *microcontroller* target. Selain itu, *port* pararel juga bias dipakai untuk mengunggah *bootloader* ke *microcontroller*. Meskipiun demikian, cara ini sudah jarang digunakan karena sekarang hampir tidak ada *mainboard* PC yang masih menyediakan *port* pararel, dan pada notebook juga sudah tidak menyertakan *port* pararel.

Pada Gambar Terlihat *button* (tombol) yang ada di *IDE* Arduino, *button compile* berfungsi untuk kompilasi *sketch* tanpa unggah ke *board* bisa dipakai untuk pengecekan kesalahan kode *sintaks sketch*. *Button upload* untuk mengunggah hasil kompilasi *sketch* ke *board* target. Pesan *error* akan terlihat jika *board* belum terpasang atau alamat *port* COM belum terkonfigurasi dengan benar.

Berkas Pustaka yang tersimpan di dalam direktori yang sama *sketchbook* akan terlihat dalam Tab *sketchbook*. Berkas pustaka yang tersimpan di direktori */Arduino/libraries/* tidak ditampilkan pada tab *sketch* meskipun bias diakses oleh *sketch* lain.

#### **Reset Otomatis**

Daripada menekan tombol *reset* sebelum *upload*, Arduino Mega 2560 didesain dengan cara yang memungkinkan Anda untuk me-*reset* melalui perangkat lunak yang berjalan pada komputer yang terhubung. Salah satu jalur kontrol *hardware* (DTR) mengalir dari ATmega 8U2 / 16U2 dan terhubung ke jalur *reset* dari ATmega 2560 melalui kapasitor 100 nanofarad. Bila jalur ini di-set rendah / *low*, jalur *resetdrop* cukup lama untuk me-*reset* chip. Perangkat

lunak Arduino menggunakan kemampuan ini untuk memungkinkan Anda meng-*upload* kode dengan hanya menekan tombol *upload* pada perangkat lunak Arduino. Ini berarti bahwa *bootloader* memiliki rentang waktu yang lebih pendek, seperti menurunkan DTR dapat terkoordinasi (berjalan beriringan) dengan dimulainya *upload*.

Pengaturan ini juga memiliki implikasi lain. Ketika Mega 2560 terhubung dengan komputer yang menggunakan sistem operasi Mac OS X atau Linux, papan Arduino akan di*reset* setiap kali dihubungkan dengan *software* komputer (melalui USB). Dan setengah detik kemudian atau lebih, *bootloader* berjalan pada papan Mega 2560. Proses *reset* melalui program ini digunakan untuk mengabaikan data yang cacat (yaitu apapun selain meng*upload* kode baru), ia akan memotong dan membuang beberapa byte pertama dari data yang dikirim ke papan setelah sambungan dibuka. Jika sebuah sketsa dijalankan pada papan untuk menerima satu kali konfigurasi atau menerima data lain ketika pertama kali dijalankan, pastikan bahwa perangkat lunak diberikan waktu untuk berkomunikasi dengan menunggu satu detik setelah terkoneksi dan sebelum mengirim data.

Mega 2560 memiliki trek jalur yang dapat dipotong untuk menonaktifkan fungsi *autoreset*. Pad di kedua sisi jalur dapat hubungkan dengan disolder untuk mengaktifkan kembali fungsi *auto-reset*. Pad berlabel "*RESET-EN*". Anda juga dapat menonaktifkan *autoreset* dengan menghubungkan resistor 110 ohm dari 5V ke jalur *reset*.

Pad berlabel "*RESET-EN*". Anda juga dapat menonaktifkan *auto-reset* dengan menghubungkan resistor 110 ohm dari 5V ke jalur *reset*.

### **Perlindungan Beban Berlebih pada USB**

Arduino Mega 2560 memiliki *polyfuse reset* yang melindungi *port* USB komputer Anda dari hubungan singkat dan arus lebih. Meskipun pada dasarnya komputer telah memiliki perlindungan *internal* pada *port* USB mereka sendiri, sekring memberikan lapisan perlindungan tambahan. Jika arus lebih dari 500 mA dihubungkan ke *port* USB, sekring secara otomatis akan memutuskan sambungan sampai hubungan singkat atau *overload* dihapus.

#### <span id="page-26-0"></span>**2.2.4 ARDUINO Mega 2560**

Arduino Mega 2560 adalah papan *microcontroller* berbasiskan Atmega 2560. Arduino Mega 2560 seperti gambar memiliki 54 pin digital *input / output*, dimana 15 pin dapat digunakan sebagai *output PWM*, 16 pin sebagai *input* analog, dan 4 pin sebagai *UART* (*port* serial *hardware*), 16 MHz kristal osilator, koneksi USB, *jack power*, *header ICSP*, dan tombol *reset*. Ini semua yang diperlukan untuk

mendukung *microcontroller*. Cukup dengan menghubungkannya ke komputer melalui kabel USB atau *power* dihubungkan dengan adaptor AC – DC atau baterai untuk mulai mengaktifkannya. Arduino Mega 2560 kompatibel dengan sebagian besar *shield* yang dirancang untuk Arduino Duemilanove atau Arduino Diecimila. Arduino Mega 2560 adalah versi terbaru yang menggantikan versi Arduino Mega.

Arduino Mega 2560 berbeda dari papan sebelumnya, karena versi terbaru sudah tidak menggunakan *chip driver* FTDI USB-to-serial.Tapi, menggunakan *chip* Atmega 16U2 (Atmega 8U2 pada papan Revisi 1 dan Revisi 2) yang diprogram sebagai konverter USB-toserial. Arduino Mega 2560 Revisi 2 memiliki resistor penarik jalur HWB 8U2 ke *Ground*, sehingga lebih mudah untuk dimasukkan ke dalam mode DFU.

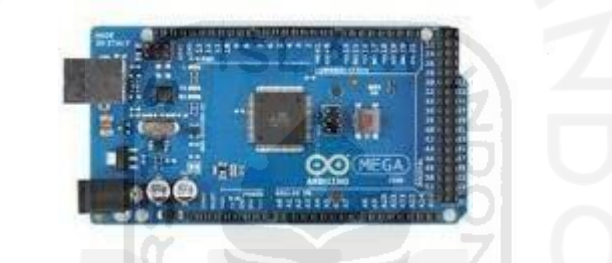

Gambar 2.2 Arduino Mega 2560 revisi 3

#### **Daya (Power)**

Arduino Mega dapat ditenagai oleh koneksi USB atau catu daya eksternal. Sumber daya dipilih secara otomatis. Sumber daya eksternal (non-USB) dapat berasal dari adaptor AC-DC atau baterai. Adaptor dapat dihubungkan dengan memasukkan steker 2,1 mm dengan terminal positif pusat ke colokan listrik di papan. Jika tegangan berasal dari baterai dapat langsung dihubungkan melalui pin Gnd dan pin Vin pada konektor POWER.

Board Arduino ATmega 2560 dapat dioperasikan dengan catu daya eksternal mulai dari 6V hingga 20V. Jika tegangan yang diberikan lebih rendah dari 7 volt, maka pin 5 volt dapat menghasilkan tegangan lebih rendah dari 5 volt, yang akan membuat papan sirkuit tidak stabil. Jika sumber tegangan menggunakan lebih dari 12 volt, pengatur tegangan akan menjadi terlalu panas dan dapat merusak papan sirkuit. Rentang sumber tegangan yang direkomendasikan adalah 7 volt hingga 12 volt.Pin tegangan yang tersedia pada papan Arduino adalah sebagai berikut:

 VIN: Adalah *input* tegangan untuk papan Arduino ketika menggunakan sumber daya eksternal (sebagai "saingan" tegangan 5 Volt dari koneksi USB atau sumber daya ter*regulator* lainnya). Anda dapat memberikan tegangan melalui pin ini, atau jika

memasok tegangan untuk papan melalui jack power, kita bisa mengakses/mengambil tegangan melalui pin ini.

- 5V: Sebuah pin yang mengeluarkan tegangan ter-*regulator* 5 Volt, dari pin ini tegangan sudah diatur (ter-*regulator*) dari *regulator* yang tersedia (*built-in*) pada papan. Arduino dapat diaktifkan dengan sumber daya baik berasal dari *jack power* DC (7-12 Volt), konektor USB (5 Volt), atau pin VIN pada *board* (7-12 Volt). Memberikan tegangan melalui pin 5V atau 3,3V secara langsung tanpa melewati *regulator* dapat merusak papan Arduino.
- 3V3: Sebuah pin yang menghasilkan tegangan 3,3 Volt. Tegangan ini dihasilkan oleh *regulator* yang terdapat pada papan (*on-board*). Arus maksimum yang dihasilkan adalah 50 mA. SLAM
- GND: Pin *Ground* atau *Massa*.
- IOREF: Pin ini pada papan Arduino berfungsi untuk memberikan referensi tegangan yang beroperasi pada *microcontroller*. Sebuah perisai (*shield*) dikonfigurasi dengan benar untuk dapat membaca pin tegangan IOREF dan memilih sumber daya yang tepat atau mengaktifkan penerjemah tegangan (*voltage translator*) pada *output* untuk bekerja pada tegangan 5 Volt atau 3,3 Volt.

**Memori** Arduino ATmega 2560 memiliki 256 KB *flash memory* untuk menyimpan kode (8 KB digunakan untuk *bootloader*), 8 KB SRAM dan 4 KB EEPROM (yang dapat dibaca dan ditulis dengan perpustakaan EEPROM).

#### **Input dan Output**

Masing-masing dari 54 digital pin pada Arduino Mega dapat digunakan sebagai *input* atau *output*, menggunakan fungsi *pinMode() , digitalWrite() , dan digitalRead()*. Arduino Mega beroperasi pada tegangan 5 volt. Setiap pin dapat memberikan atau menerima arus maksimum 40 mA dan memiliki resistor *pull-up* internal (yang terputus secara *default*) sebesar 20 – 50 kilo ohms. Selain itu, beberapa pin memiliki fungsi khusus, antara lain:

- Serial yang digunakan untuk menerima (RX) dan mengirimkan (TX) data serial TTL.
- Eksternal Interupsi: Pin ini dapat dikonfigurasi untuk memicu sebuah *interupsi* pada nilai yang rendah, meningkat atau menurun, atau perubah nilai.
- *SPI*: Pin ini mendukung komunikasi *SPI* menggunakan *SPI library*. Pin *SPI* juga terhubung dengan *header ICSP*, yang secara fisik kompatibel dengan Arduino Uno, Arduino Duemilanove dan Arduino Diecimila.
- LED: Pin 13. Tersedia secara *built-in* pada papan Arduino ATmega LED terhubung ke pin digital 13. Ketika pin diset bernilai HIGH, maka LED menyala (ON), dan ketika pin diset bernilai LOW, maka LED padam (OFF).
- TWI: Pin 20 (SDA) dan pin 21 (SCL). Yang mendukung komunikasi TWI menggunakan *Wire library*. Perhatikan bahwa pin ini tidak di lokasi yang sama dengan pin TWI pada Arduino Duemilanove atau Arduino Diecimila.

Arduino Mega 2560 memiliki 16 pin sebagai analog *input*, yang masing-masing menyediakan resolusi 10 bit (yaitu 1024 nilai yang berbeda). Secara *default* pin ini dapat diukur/diatur dari mulai *Ground* sampai dengan 5 Volt, juga memungkinkan untuk mengubah titik jangkauan tertinggi atau terendah mereka menggunakan pin AREF dan fungsi *Analog Reference().*

Ada beberapa pin lainnya yang tersedia, antara lain:

- AREF: Referensi tegangan untuk *input* Digunakan dengan fungsi *Analog Reference().*
- RESET: Jalur LOW ini digunakan untuk me-*reset* (menghidupkan ulang) *microcontroller*. Jalur ini biasanya digunakan untuk menambahkan tombol *reset* pada *shield* yang menghalangi papan utama Arduino.

#### **Komunikasi**

Arduino Mega 2560 memiliki banyak fasilitas untuk berkomunikasi dengan komputer, Arduino lain atau mikrokontroler lainnya. Arduino ATmega 328 menyediakan 4 perangkat keras komunikasi serial UART TTL (5V). Chip ATmega 16U2 (ATmega 8U2 pada revisi 1 dan revisi 2) yang disertakan pada board digunakan sebagai media komunikasi serial melalui USB dan ditampilkan sebagai port COM virtual (pada perangkat komputer) untuk berkomunikasi dengan perangkat lunak pada komputer, Untuk Sistem operasi Windows, masih membutuhkan file inf, tetapi untuk sistem operasi OS X dan Linux, secara otomatis akan mengenali papan sebagai port COM. Perangkat lunak Arduino termasuk monitor serial, yang memungkinkan pengiriman data teks sederhana ke papan Arduino. Saat mengirim atau menerima data melalui chip USB-to-serial yang terhubung ke USB komputer, LED RX dan TX yang tersedia di papan akan berkedip (tetapi tidak untuk komunikasi serial, seperti pada bagian pin (0 dan 1)

Sebuah *Software Serial library* memungkinkan untuk komunikasi serial pada salah satu pin digital Mega 2560. ATmega 2560 juga mendukung komunikasi TWI dan SPI. Perangkat lunak Arduino termasuk *Wirelibrary* digunakan untuk menyederhanakan penggunaan bus TWI. Untuk komunikasi SPI, menggunakan SPI *library*.

#### **2.2.5 Sensor DHT11**

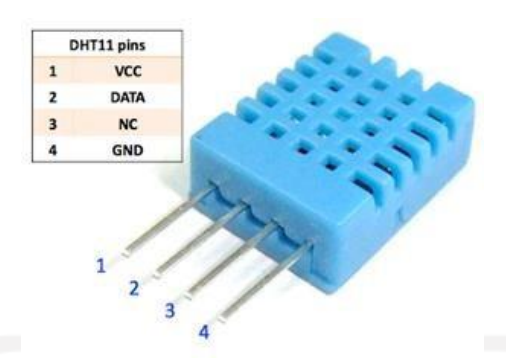

Gambar 2.3 Sensor DHT11

DHT11 adalah salah satu sensor yang dapat mengukur dua parameter lingkungan sekaligus, yakni suhu dan kelembaban udara (*humidity*). Dalam sensor ini terdapat sebuah thermistor tipe NTC (*Negative Temperature Coefficient*) untuk mengukur suhu, sebuah sensor kelembaban tipe resisitif dan sebuah mikrokontroller 8-bit yang mengolah kedua sensor tersebut dan mengirim hasilnya ke pin output dengan format *single-wire bi-directional* (kabel tunggal dua arah). Jadi walaupun kelihatannya kecil, DHT11 ini ternyata melakukan fungsi yang cukup kompleks.

*2.2.6 RTC DS3231*

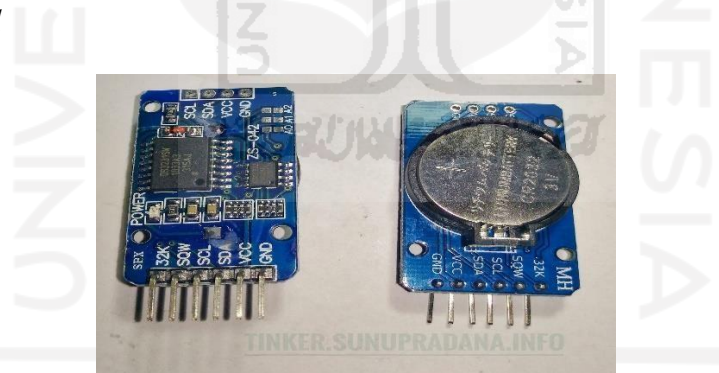

Gambar 2.4 RTC DS3231

Modul RTC DS3231 adalah modul yang digunakan sebagai RTC (Real Time Clock) atau pewaktuan digital, dan menambahkan fungsi pengukuran suhu yang dikemas dalam satu modul. Selain itu, modul ini memiliki IC EEPROM tipe AT24C32, yang juga dapat digunakan. Antarmuka atau antarmuka untuk mengakses modul adalah i2c atau dua kabel (SDA dan SCL). Oleh karena itu, ketika menggunakan mikrokontroler (seperti Arduino Uno) untuk mengakses, hanya diperlukan 2 pin dan 2 pin daya. Modul RTC DS3231 biasanya dilengkapi dengan baterai 3V CR2032, yang digunakan sebagai RTC cadangan saat catu daya utama terputus.

Dibandingkan dengan RTC DS1302, RTC DS3231 ini memiliki banyak keunggulan. Misalnya, rentang input VCC dapat ditenagai oleh tegangan antara 2.3V dan 5.5V dan memiliki baterai cadangan. Berbeda dengan DS1307, DS3231 juga memiliki kristal terintegrasi (jadi tidak diperlukan kristal eksternal), sensor suhu, 2 alarm waktu yang dapat diprogram, pin output 32.768 kHz untuk memastikan akurasi yang lebih tinggi. Selain itu, terdapat juga *EEPROM AT24C32* yang bisa memberi Anda 32K *EEPROM* untuk menyimpan data, ini adalah pilihan terbaik untuk aplikasi yang memerlukan untuk fitur data logging, dengan presisi waktu yang lebih tinggi.

**2.2.7 Modul Sim 800 dan SMS Gateway**

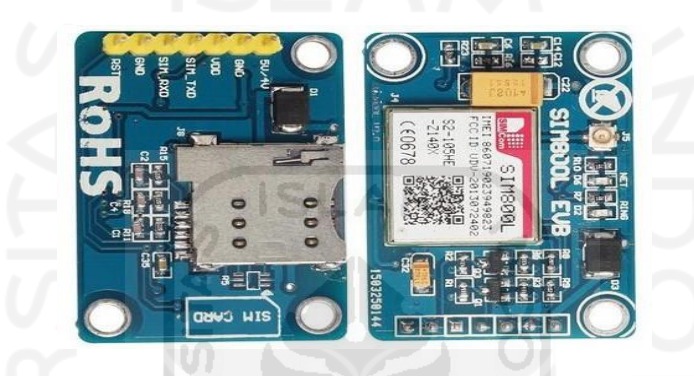

Gambar 2.5 GSM SIM 800lv2

SMS Gateway Menurut Ardana (2004:35) SMS Gateway adalah suatu alat yang berfungsi sebagai penghubung atau jembatan antara suatu aplikasi atau sistem dengan telepon genggam. Pesan SMS dikirim dari ponsel ke pusat pesan yang disebut Pusat Layanan Pesan Singkat (SMSC), di mana pesan disimpan dan dikirim beberapa kali. Setelah waktu yang dijadwalkan, biasanya satu atau dua hari, pesan akan dihapus. Pengguna bisa mendapatkan konfirmasi dari pusat pesan. Melalui Short Message Service (SMS), pengguna ponsel GSM dapat mengirim dan menerima pesan/pesan singkat (biasanya hingga 160 karakter). Teks dapat berupa kata atau angka atau kombinasi huruf dan angka. SMS dibuat sebagai bagian dari standar fase GSM. Pesan teks pertama dikirim dari komputer pribadi (PC) ke ponsel di jaringan GSM Vodafone di Inggris pada Desember 1992. Kalau short message ini dilakukan dengan huruf latin maka 160 karakter yang dapat dikirim, apabila non-latin seperti huruf Arab atau Cina jumlah karakter adalah 70.

#### **2.2.8 Fertilisasi dan Penetasan Telur**

Fertilitas adalah persentase jumlah telur yang fertil dari seluruh telur yang dihasilkan dari induk dalam suatu penetasan. Persentase fertilitas untuk unggas jenis itik adalah 85 - 95% (Suprijatna et al., 2005), sedangkan pada itik Mojosari fertilitasnya sebesar 72 - 83,33% (Pamungkas et al., 2013). Telur yang dapat ditetaskan (fertil) dapat diketahui dengan cara peneropongan (candling), yang dilakukan 16 - 24 jam setelah telur dimasukkan ke dalam mesin tetas ditandai dengan adanya bulatan berbentuk gumpalan titik yang terlihat saat peneropongan (Supriyadi, 2009). Fertilitas telur itik saat ini dilakukan oleh Mas Agus masih menggunakan metode manual yakni dengan cara meneropong telur satu per satu setelah 24 jam dan dilakukan pemantauan dan pemilihan telur yang embrionya bertahan dan berkembang selama 3-4 hari setelah melakukan. Berdasarkan hasil wawancara dengan pemilik peternakan itik di desa Tertomoyo, masaran, sragen, Jawa Tengah.

Inkubasi bertujuan mempertahankan populasi dan meningkatkan jumlah telur yang menetas, sehingga semua proses dapat terstandarisasi dan menghasilkan DOC yang berkualitas tinggi. Inkubasi dapat dilakukan secara alami atau buatan. Tingkat keberhasilan penetasan alami dan penetasan buatan dipengaruhi oleh banyak faktor.Jika Anda tidak memperhatikan faktor-faktor yang mempengaruhi tingkat penetasan telur buatan, tingkat penetasan dari penetasan buatan tidak boleh diharapkan menjadi lebih baik. Sebenarnya lebih buruk dari inkubasi alami. Keberhasilan inkubasi buatan tergantung pada banyak faktor, antara lain telur tetas, mesin tetas dan manajemen penetasan (Suprijatna et al., 2010). Proses alami penetasan telur adalah telur ditetaskan oleh induknya dan ditetaskan melalui berbagai persiapan dan perawatan yang diperlukan untuk telur itu sendiri. Persiapan dan perhatian yang diperlukan untuk inkubasi alami. Bentuk sarang pengeraman mempengaruhi daya tetas telur (Cahyono, 2007).

## **BAB 3 METODOLOGI PENELITIAN**

### <span id="page-33-0"></span>**3.1 Alur Penelitian**

Perancangan dan prosedur pada pembuatan alat inkubator penetas telur berbasis IoT ini dilalui dalam beberapa tahapan. Hal tersebut ditampilkan seperti pada diagram alur proses sebagaimana Gambar 3.1 di bawah ini.

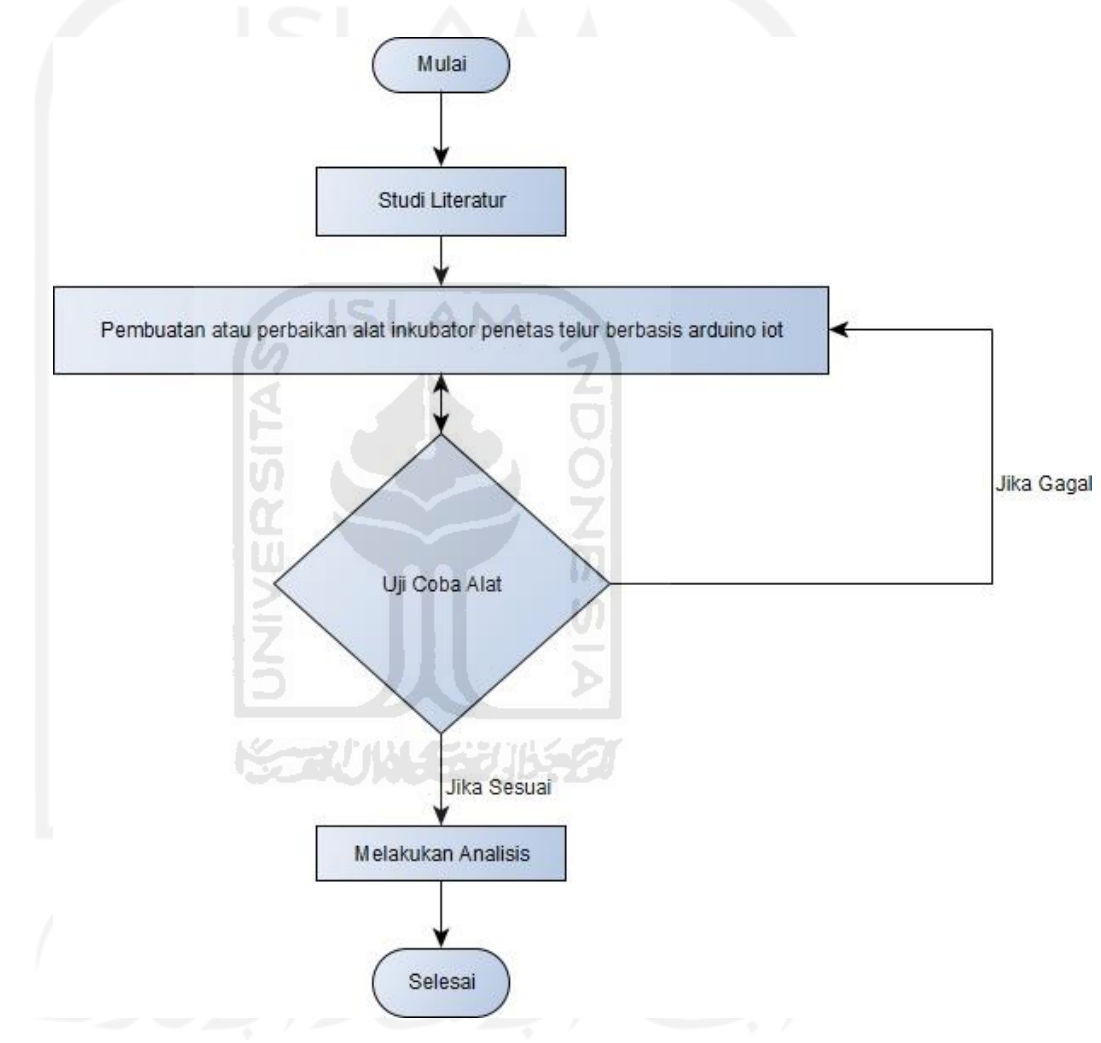

Gambar 3.1 Diagram Alir Pembuatan Inkubator IoT

Penelitian ini dimulai dengan melakukan studi literatur terlebih dahulu. Studi literatur berarti mencari, mengumpulkan, dan membaca bacaan dari berbagai sumber bahan penelitian yang berhubungan dengan permasalahan penelitian yang ada. Pada tahap awal ini studi literatur akan

mempermudah penelitian karena dapat berguna sebagai referensi terkait dengan permasalahan dalam pembuatan inkubator penetas telur berbasis IoT ini.

Setelah membaca beragam literatur maka langkah selanjutnya adalah pembuatan alat. Beberapa komponen yang diperlukan dalam penelitian ini yaitu mikrokontroler, sensor suhu dan kelembaban, alat pengukur suhu dan kelembaban, lampu pijar, kapasitor, konektor adaptor, Pin PCB, Tempat plastik yang dipesan secara manual untuk tempat arduino . Untuk menggabungkan komponen-komponen tersebut maka dibutuhkan *Printed Circuit Board* (PCB). Saat alat sudah maka masuk dalam uji coba dengan melihat kerja keberhasilan alat tersebut. Bila alat tidak sesuai atau gagal maka akan dilakukan perbaikan namun bila berhasil maka akan masuk ke dalam tahap selanjutnya.

Ditahap terakhir segala hasil dari uji coba akan dianalisa apakah sudah dapat berfungsi dengan baik lalu diberi kesimpulan atas segala penelitian ini dan juga saran supaya kedepannya bisa diperbaiki atau dikembangkan menjadi lebih baik. Dengan adanya alat ini diharapkan dapat membantu para peternak unggas dalam memantau keadaan di dalam inkubator dari mana saja.

### <span id="page-34-0"></span>**3.2 Spesifikasi Alat**

Spesifikasi dari inkubator penetas telur IoT yang dibuat dapat dilihat seperti pada tabel 3.1 di bawah ini:

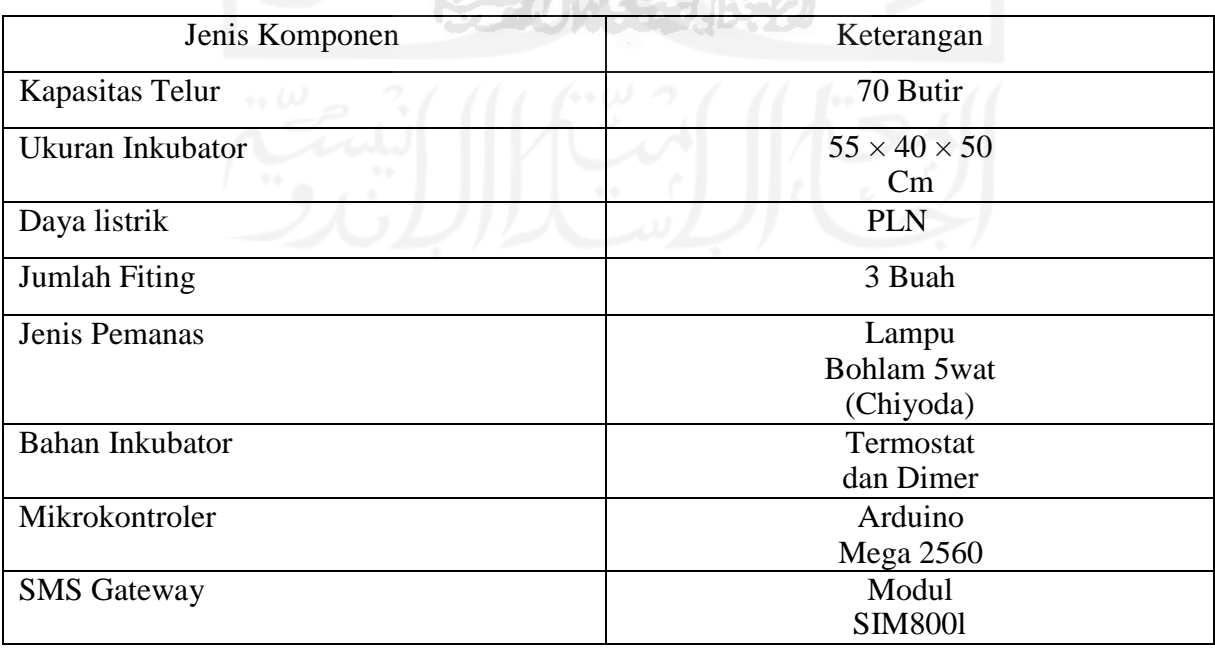

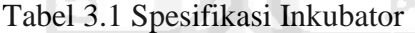

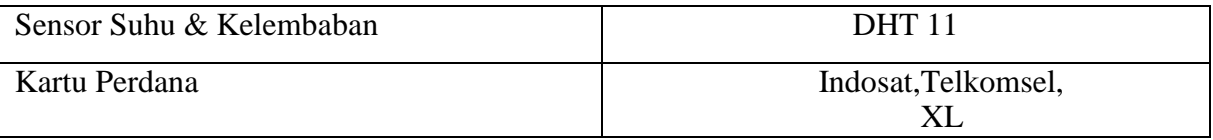

### <span id="page-35-0"></span>**3.3 Desain Sistem**

Desain sistem diperlukan untuk memudahkan dalam pembuatan alat ini. Dalam sistemnya memuat bagian-bagian komponen yang memiliki perannya masing-masing. Untuk lebih jelasnya dapat dilihat pada Gambar 3.2 di bawah ini:

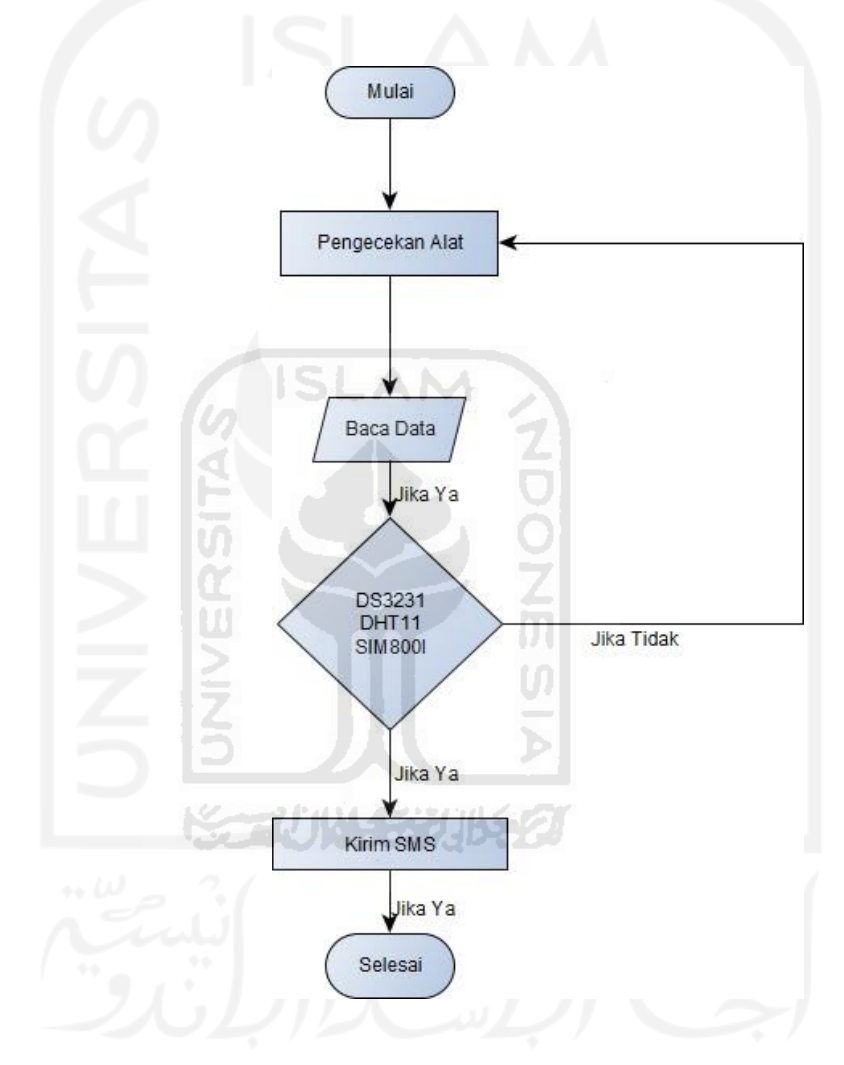

Gambar 3.2 Desain Sistem Kerja

Sensor DHT 11 digunakan untuk membaca suhu dan kelembaban di dalam inkubator sedangkan DS3231 digunakan untuk mendeteksi waktu dan tanggal (Real Time Clock). Pembacaan dari rangkaian elektronik tersebut dikirimkan ke mikrokontroler berjenis Arduino Mega 2560. Dari mikrokontroler tersebut informasi data suhu dan kelembaban serta data waktu dan tanggal akan diteruskan ke melalui

SMS Gateway menggunakan modul SIM800l untuk ditampilkan pada nomor kartu perdana.

### <span id="page-36-0"></span>**3.4 Alur Sistem Inkubator**

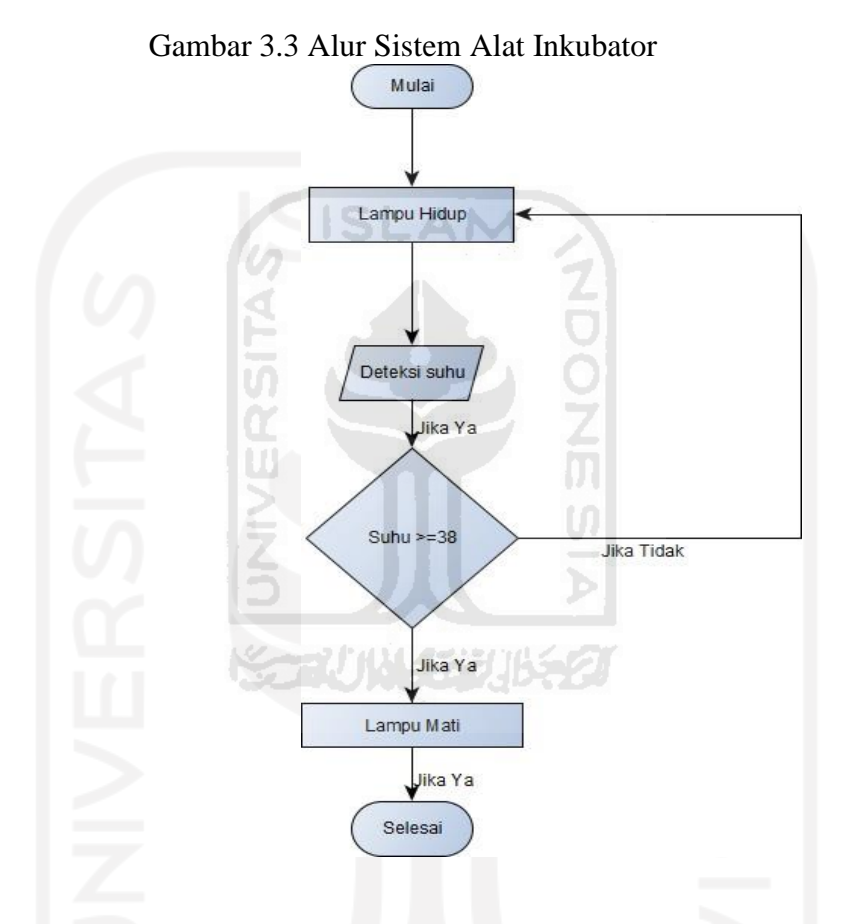

Pada perancangan alat inkubator ini, alur sistem yang bekerja akan seperti gambar di atas. Saat pertama kali alat dihidupkan maka inkubator ini akan mencoba untuk menyalakan lampu pijar dengan daya 5 watt. Data-data yang didapatkan dari termostat. Jika suhu yang terbaca lebih tinggi atau sama dengan 38° C suhu atas maka termostat akan mati sedangkan jika suhu terbaca di bawah atau sama dengan *setpoint* suhu bawah maka pemanas akan kembali menyala.

Proses pembalikan telur serta pendinginan telur masih dilakukan secara manual karena untuk memperoleh hasil maksimal, untuk jam pengecekan setiap hari selama 28 hari, ada beberapa rutinitas pengecekan dan pembalikan telur serta pendinginan dengan menyemprotkan air dengan mengunakan alat semprot manual untuk menjaga kelembaban serta suhu didalam inkubator jika suhu terlalu tinggi dapat mengakibatkan kematian pada embrio telur.

#### <span id="page-37-0"></span>**3.5 Use Case Diagram**

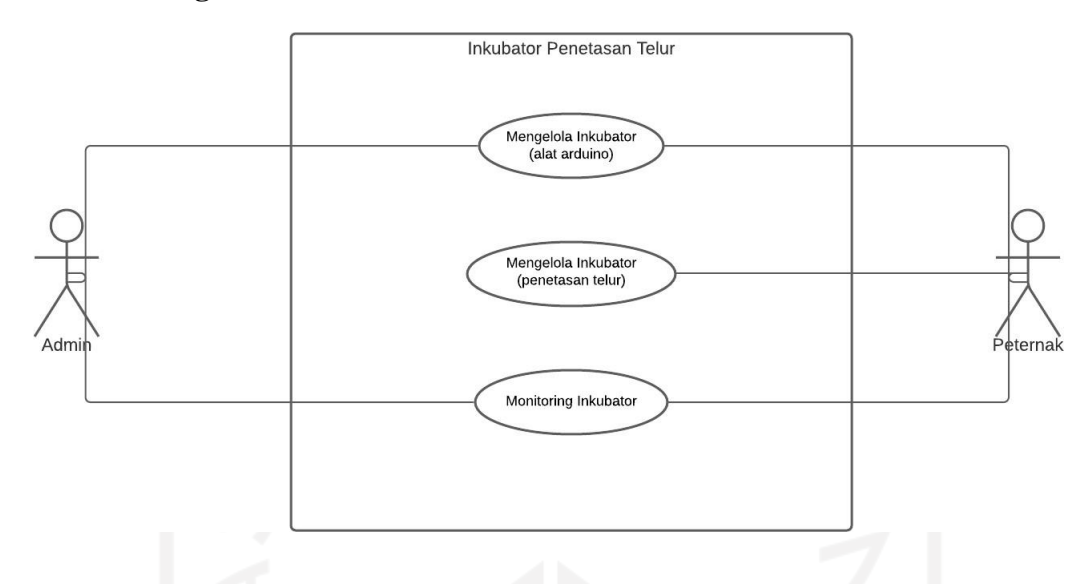

Gambar 3.4 Use Case Diagram

Use case diagram merupakan konstruksi untuk mendeskripsikan hubungan-hubungan yang terjadi antar aktor dengan aktivitas yang terdapat pada sistem. Dari analisis yang telah dibahas sebelumnya maka use case diagram untuk perancangan mikrokontroler inkubator penetasan telur ayam berbasis Arduino. Use case diatas menerangkan bahwa terdapat 2 user yang dapat melakukan interaksi dengan inkubator yaitu admin dan peternak.

Admin : Dapat melakukan Update konfigurasi dari sistem konfigurasi arduino (data kodingan) menambah atau merubah konfigurasi kodingan, dan juga alat-alat yang terhubung dengan arduino seperti dht11 (sensor suhu dan kelembaban) yang membaca suhu dan kelembaban, ds3231 untuk melakukan pengaturan waktu secara realtime, dan sms gateway dengan modul sim 800lv2 untuk melakukan pengiriman data yang telah di peroleh oleh sensor yang di pasang pada arduino dengan delay waktu tertentu yang telah di konfigurasi sebelumnya.

User : Dapat melakukan Update konfigurasi ke sistem arduino untuk mengatur delay waktu dan informasi tindakan yang diinginkan kemudian informasi tersebut dikirim melalui sms gateway serta melakukan tindakan pengelolaan inkubator penetasan hingga telur tersebut menetas.

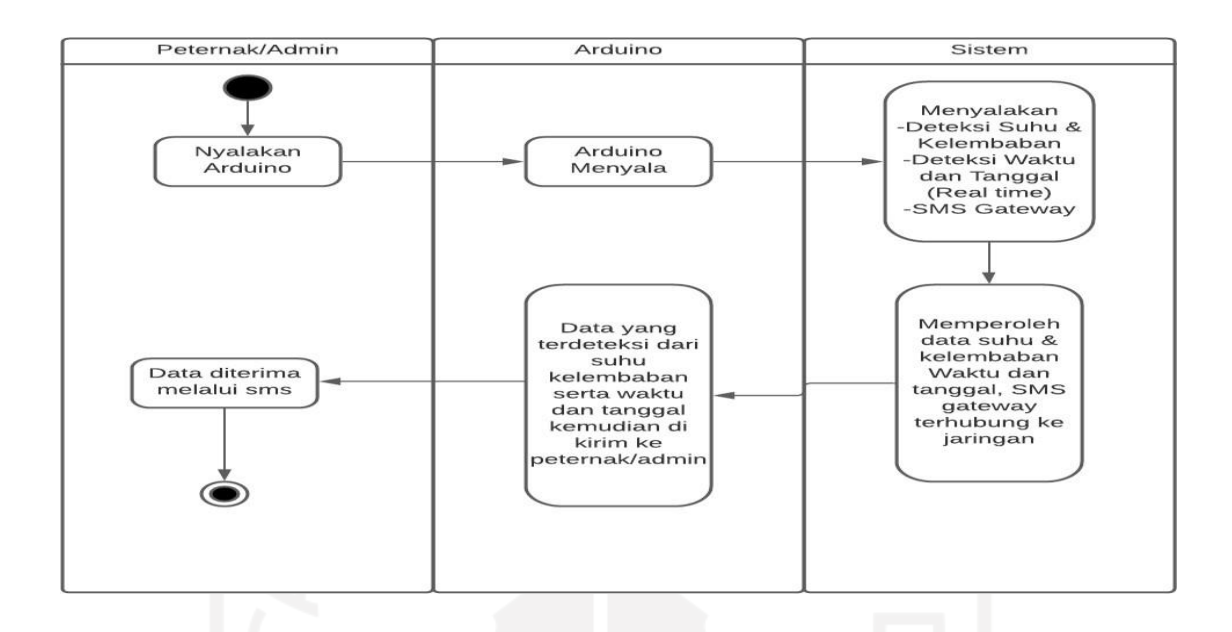

Tabel 3.2 penjelasan usecase dari sistem arduino dapat dilihat di bawah ini :

Tabel diatas merupakan alur proses sistem arduino dari menyalakan arduino dengan menghubungkan ke power adaptor kemudian mendeteksi suhu dan kelembaban serta waktu secara realtime dari sensor dht11 yang membaca suhu celsius dan kelembaban dengan tipe data float yang tersimpaan di sistem arduino data analog dari dht11 kemudian diolah dan ditampilkan dan kemudian dikirimkan melalui sms gateway kepada Peternak atau Admin.

Tabel 3.3 Penjelasan sistem inkubator dapat di lihat dibawah ini:

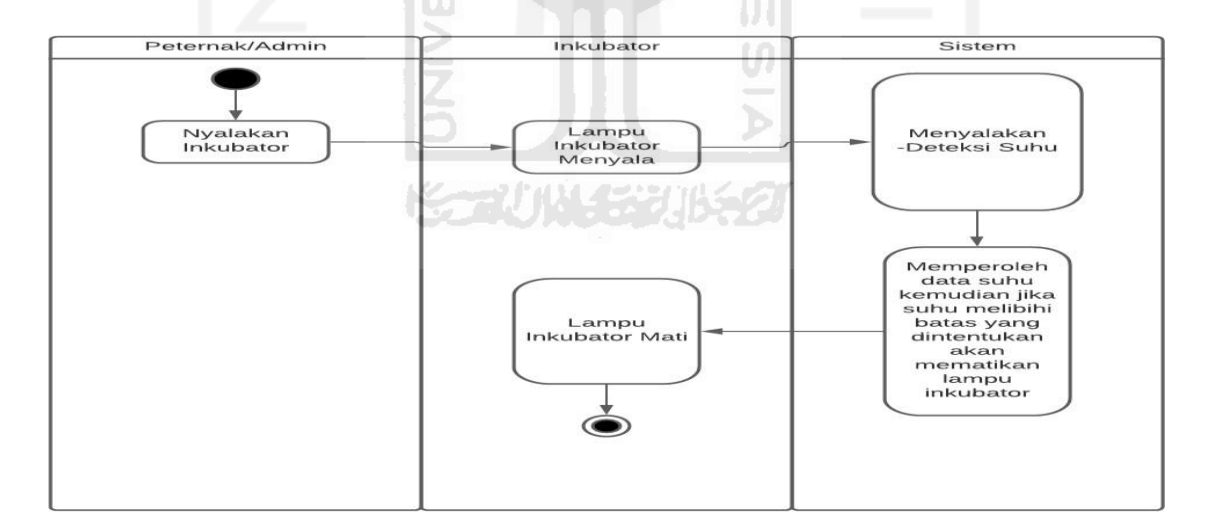

Tabel diatas merupakan alur proses sistem inkubator dari menyalakan inkubator dengan menghubungkan ke catu daya PLN jika menggunakan thermostat dan dimer maka langsung ke PLN namun jika menggunakan *ntc* yang terhubung pada arduino harus di sambungkan

terlebih dahulu kabel (-) dan (+) nya. Setelah terhubung kemudian *thermostat* ataupun *ntc*  akan mendeteksi suhu yang ada di dalam inkubator jika suhu diatas batas yang ditentukan kemudian akan mengaktifkan pemutus daya yang ada di alat terebut jika suhu turun kembali akan menyalakan lampu bohlam tersebut proses tersebut akan berulang.

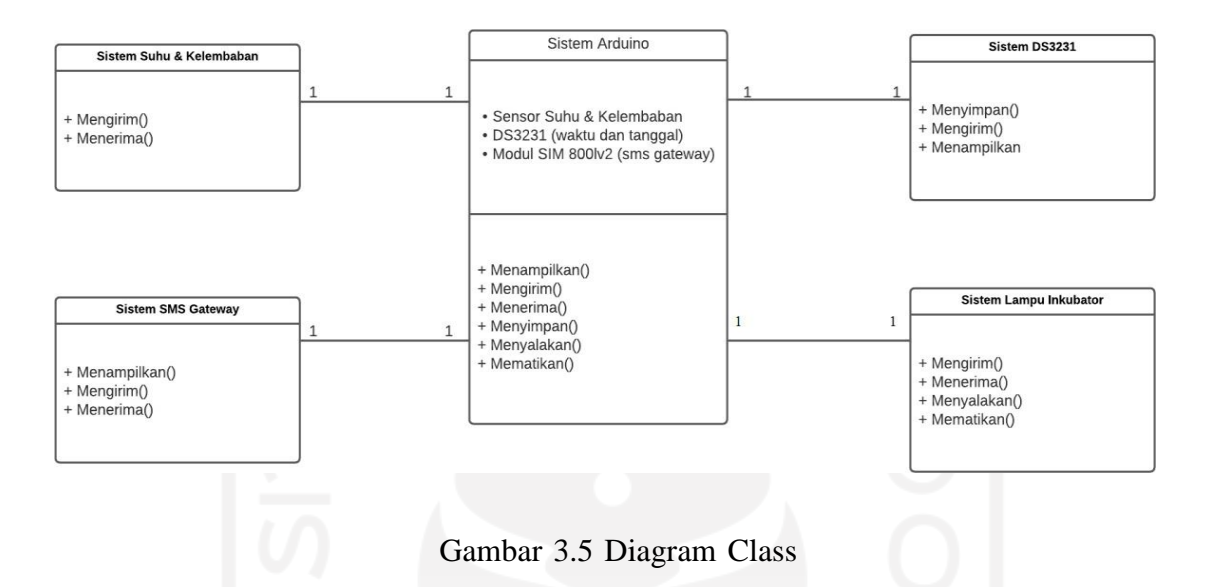

Penjelasan gambar diagram class diatas Nama Kelas:

Sistem Arduino : merupakan kelas yang menghubungkan semua perangkat keras yang digunakan dalam sistem inkubator untuk melakukan proses penetasan telur dari sistem lampu inkubator kemudian, sistem suhu dan kelembaban, sistem waktu (ds3231), sistem sms gateway semuanya saling terhubung melalui sistem arduino.

Sistem Lampu Inkubator : merupakan kelas yang digunakan untuk melakukan kontrol lampu mati otomatis berdasarkan suhu yang ditentukan dalam celsius.

Sistem Suhu & Kelembaban : merupakan sistem yang digunakan untuk mendeteksi suhu dan kelembaban kemudian mengirimkan informasi tersebut melalui sms gateway dengan sistem arduino.

Sistem DS3231 : merupakan sistem yang digunakan untuk melakukan konfigurasi atau pembacaan waktu secara realtime ke sistem kemudian megirimkan informasi tersebut melalui sms gateway dengan sistem arduino.

Sistem SMS Gateway : merupakan sistem yang mengirimkan data yang telah diolah oleh sistem arduino dan di terjemahkan kedalam karakter kata sehingga pengguna dapat membaca informasi tersebut.

#### <span id="page-40-0"></span>**3.6 Inkubator dan A rduino**

Pembuatan alat dilakukan dengan merisetnya terlebih dahulu dengan menghubungkan mikrokontroler dan komponen-komponen lainnya menggunakan kabel *jumper*. Mikrokontroler diprogram dengan menggunakan aplikasi Arduino IDE dan diberi *library* sesuai dengan komponen-komponen yang digunakan seperti Box Plastik, sensor DHT11, modul SIM800l, DS3231,Kapasitor, Relay daya tegangan, dan Kartu Perdana. Setelah dirasa sudah benar maka komponen-komponen tadi dipindah ke papan PCB. Langkah selanjutnya adalah mencoba apakah arduino tersebut dapat membaca data dan iformasi sensor suhu dan kelembaban serta apakah sudah sesuai (Gambar 3.4) lalu digabungkan dengan komponen PCB tadi.

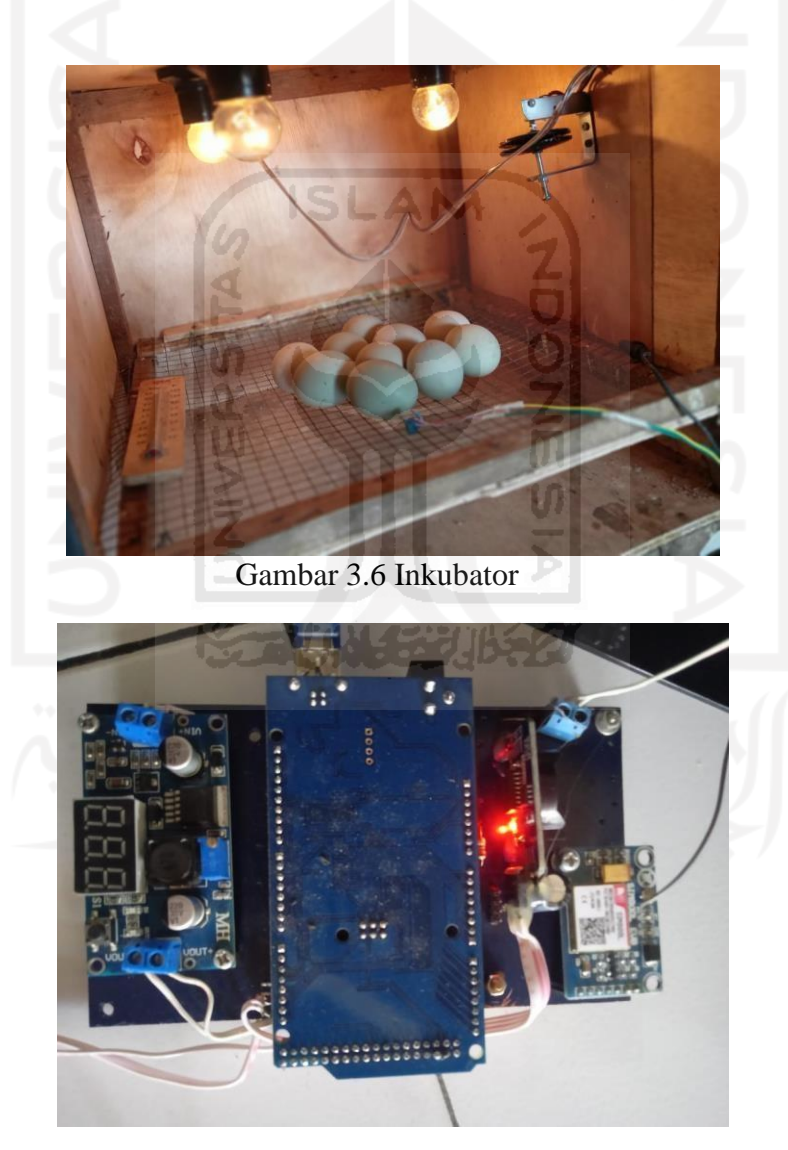

Gambar 3.7 Arduino

### <span id="page-41-0"></span>**3.7 Code Arduino**

Beberapa Langkah yang perlu di lakukan untuk melakukan pemrograman arduino code program penulis lampirkan:

- 1. Pastikan terlebih dahulu laptop kalian sudah terinstal driver libusbk dan pastikan port terbaca.
- 2. Hubungkan USB dengan Arduino (Komunikasi SPI) cek terkoneksi atau tidak board arduino ke pc.
- 3. Siapkan sketch yang ingin diupload ke dalam arduino.
- 4. Buka Arduino IDE Tools Tulis Code Program -Jika ada library yang diperlukan kemudian include kedalam library kemudian lanjutkan ke proses berikutnya.
- 5. Pilih Menu Skecth Upload dengan Code program yang dibuat.
- 6. Selesai.

### **3.8 Melakukan Uji Coba**

Setelah proses dalam pembuatan alat inkubator penetas telur berbasis IoT ini telah selesai kemudian dilakukanlah serangkaian uji coba untuk melihat apakah alat sudah berfungsi dengan baik atau belum. Beberapa pengujian tersebut yaitu :

1. Pengujian akurasi pembacaan suhu & kelembaban

Pengujian ini dilakukan dengan membandingkan pembacaan antara sensor DHT 11 yang digunakan untuk membaca suhu dan kelembaban di dalam inkubator dengan alat ukur suhu dan kelembaban dan termometer .

2. Pengujian SMS Gateway

Pengujian ini berguna untuk melihat apakah terjadi delay atau kegagalan pengiriman SMS Gateway. Arduino mendeteksi atau membaca data dari sensor suhu dan kelembaan, dan juga menginformasikan waktu dan tangal kemudian mengirimkan informasi tersebut dengan menggunakan Modul SIM800l.

3. Uji coba menetaskan telur

Pengujian ini dilakukan untuk melihat keberhasilan alat inkubator ini untuk menetaskan telur.

4. Analisis biaya

Analisis ini dilakukan untuk mengetahui perkiraan besar biaya yang dikeluarkan untuk membuat inkubator IoT.

### **BAB 4**

### **HASIL DAN PEMBAHASAN**

### <span id="page-42-0"></span>**4.1 Pengujian Apakah Arduino dapat memberikan informasi Suhu dan Kelembaban melalui SMS Gateway**

Pengujian akurasi pembacaan suhu dan kelembaban ini dilakukan secara terpisah dengan menggunakan alat ukur DHT 11. Hasil pembacaan suhu dan kelembaban DHT 11 dan informasi penggunaan kartu dan alat ukur dapat dilihat pada Tabel 4.1 di bawah ini:

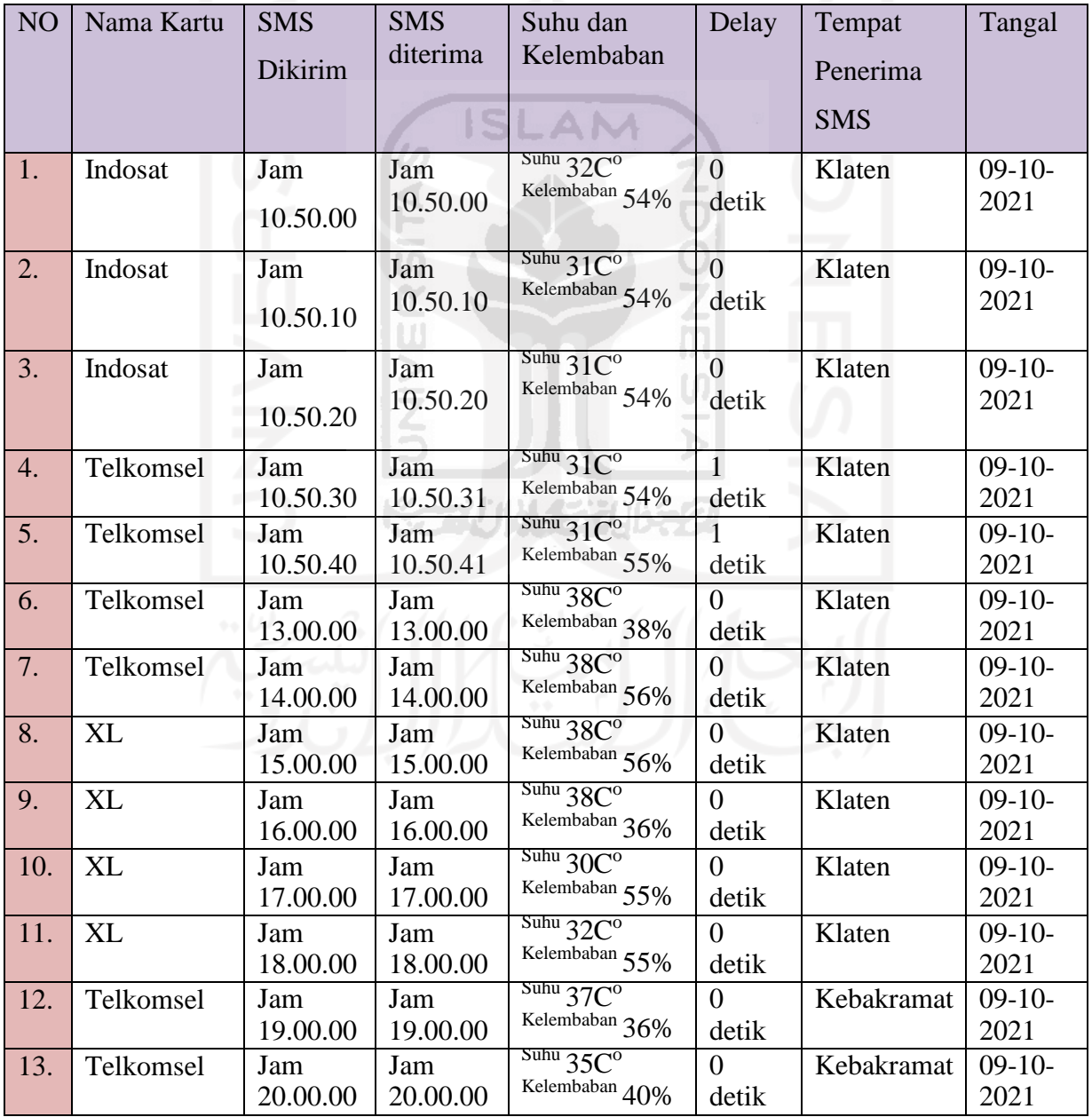

Tabel 4.1 Pembacaan Sensor DHT 11 dan SMS Gateway

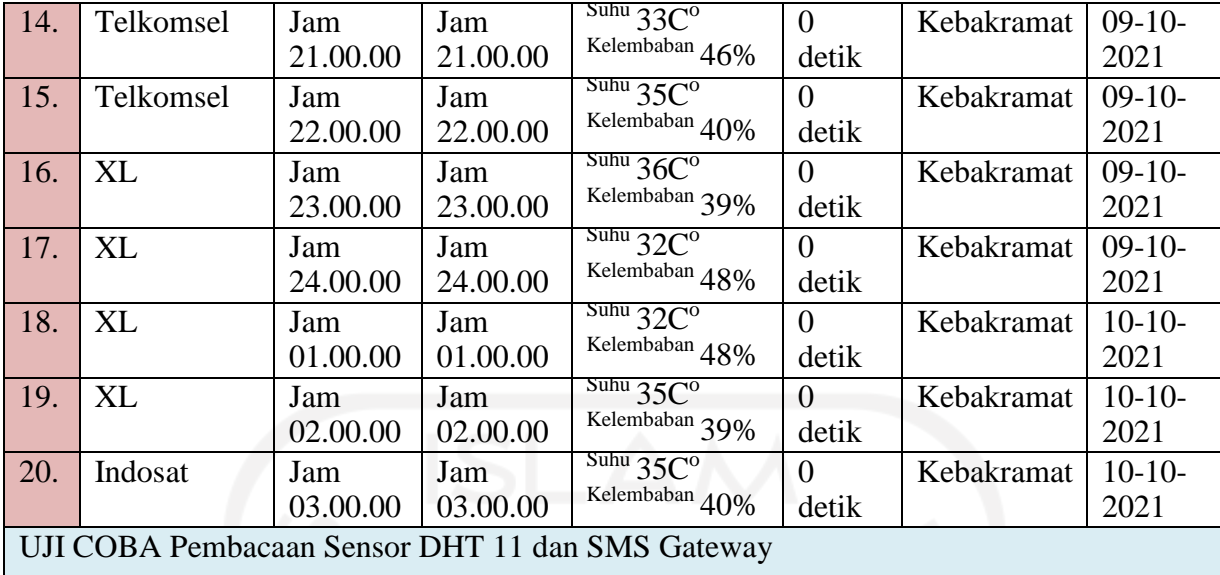

Dari tabel di atas kita dapat membandingkan perbedaan pembacaan suhu dan kelembaban antara DHT 11 dan SMS Gateway. Pengujian ini masing-masing dilakukan sebanyak 20 kali dengan meletakan alat ukur sensor DHT 11 pada inkubator penetas telur dengan mematikan atau menyalakan lampu pemanas untuk melakukan uji coba terhadap pembacaan sensor serta pengiriman SMS Gateway. Pada percobaan di atas yaitu pembacaan suhu terendah 30˚C hingga tertinggi 38˚C (rata-rata 33,90˚C). Sedangkan pada percobaan untuk pembacaan kelembaban selisihnya bervariatif mulai dari yang paling kecil 36 % sampai 56 % (rata-rata 47%).

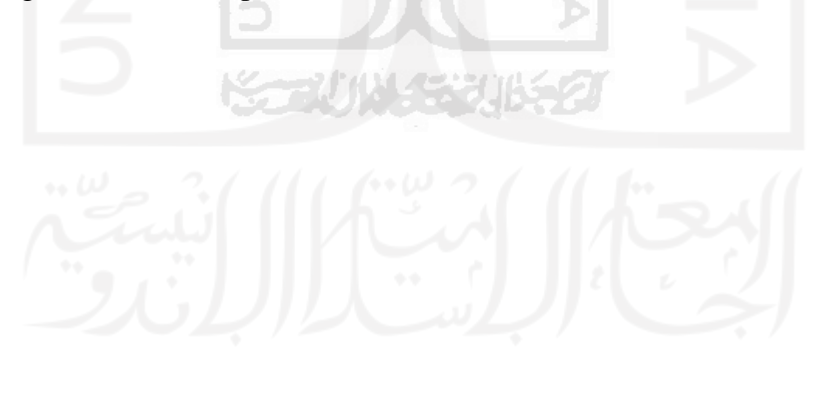

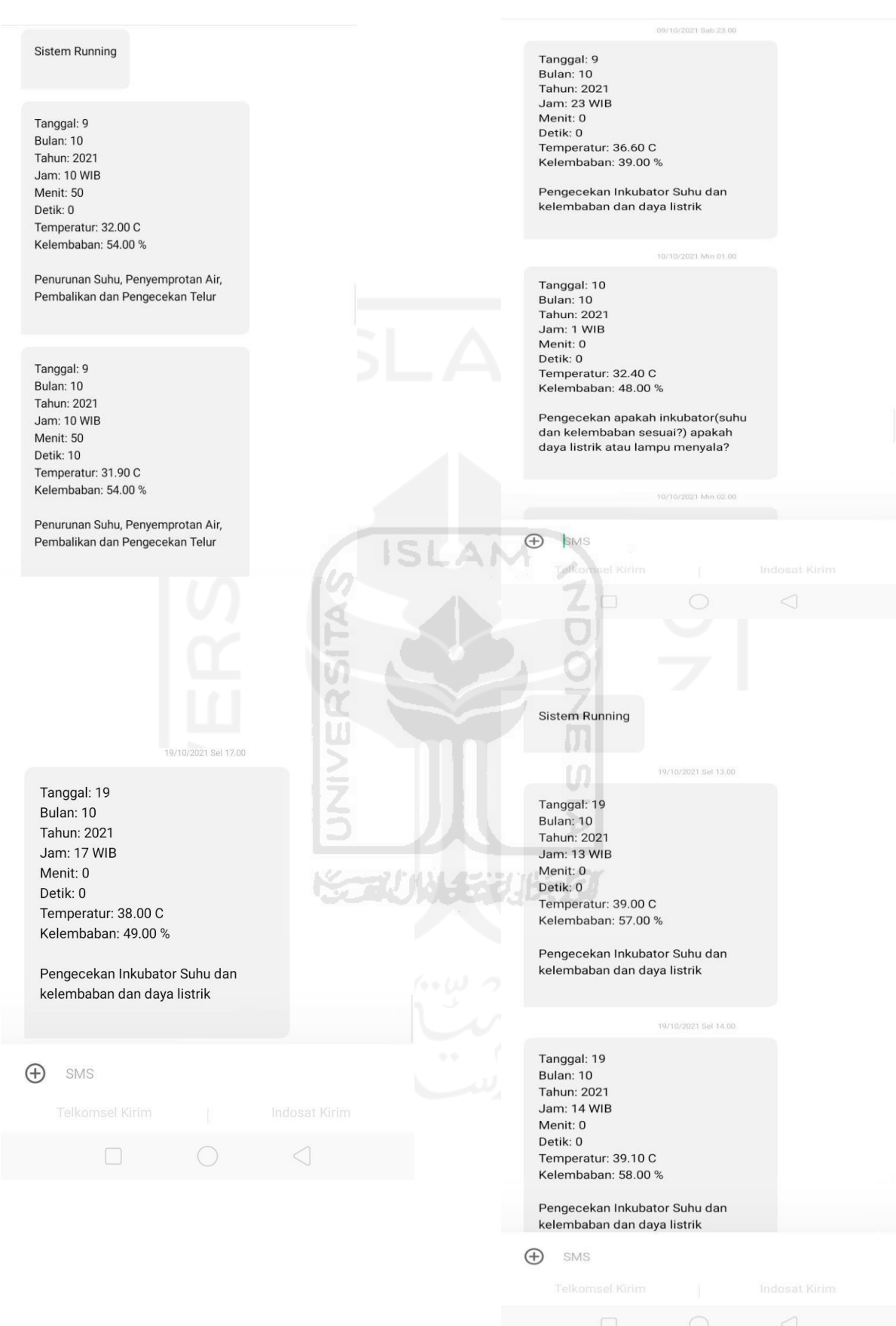

Gambar 4.1 Informasi SMS Gateway

### <span id="page-45-0"></span>**4.2 Pengujian SMS Gateway dan Perbandingan Suhu dan Kelembaban**

| N <sub>o</sub>             | Nama<br>Kartu | <b>SMS</b><br>dikirim | <b>SMS</b><br>diterima | Arduino                                                              | Termom<br>eter                              | Alat ukur<br>digital                                         | Tangal     |
|----------------------------|---------------|-----------------------|------------------------|----------------------------------------------------------------------|---------------------------------------------|--------------------------------------------------------------|------------|
| $\mathbf{1}$               | Indosat       | Jam<br>13.00.00       | Jam<br>13.00.00        | $\overline{\text{Suhu } 39\text{C}^{\text{o}}}$<br>Kelembaban<br>57% | $\frac{\text{Suhu}}{38\text{C}^{\text{o}}}$ | $S$ uhu $38Co$<br>Kelembaban<br>66%                          | 19-10-2021 |
| $\overline{2}$             | Indosat       | Jam<br>14.00.00       | Jam<br>14.00.00        | $\frac{\text{Suhu}}{39C^{\circ}}$<br>Kelembaban<br>58%               | Suhu 38C <sup>o</sup>                       | Suhu 38C <sup>o</sup><br>Kelembaban<br>65%                   | 19-10-2021 |
| 3                          | Indosat       | Jam<br>15.00.00       | Jam<br>15.00.00        | 39C <sup>o</sup><br>Kelembaban<br>56%                                | 38C <sup>o</sup>                            | 38C <sup>o</sup><br>Kelembaban<br>65%                        | 19-10-2021 |
| $\overline{4}$             | Indosat       | Jam<br>16.00.00       | Jam<br>16.00.00        | $\frac{\text{Suhu}}{38}$ C <sup>o</sup><br>Kelembaban<br>52%         | $S$ uhu $37Co$                              | Suhu $37Co$<br>Kelembaban<br>64%                             | 19-10-2021 |
| 5                          | Indosat       | Jam<br>17.00.00       | Jam<br>17.00.00        | Suhu $38Co$<br>Kelembaban<br>49%                                     | Suhu $37^\circ$                             | $\frac{\text{Suhu}}{37}$ C <sup>o</sup><br>Kelembaban<br>64% | 19-10-2021 |
| Uji Coba Perbandingan Suhu |               |                       |                        |                                                                      |                                             |                                                              |            |

Tabel 4.2 Perbandingan Suhu

Setelah anak bebek dimasukan ke dalam inkubator pengamatan mulai dilakukan dan diambil datanya sebanyak 5 kali setiap satu jam sekali seperti pada Tabel 4.2 di atas. Dengan keadaan pintu inkubator yang tertutup hasil pembacaan dari sensor DHT11 dan Thermometer serta Thermohygrometer. Kemudian pintu inkubator di tutup dan dilakukan pengamatan kembali. Pengamatan pertama dengan kondisi pintu tertutup menunjukan kenaikan dan penurunan suhu dan kelembaban akan terbaca oleh sensor tersebut secara 24 jam namun data yang diambil pada setiap 1 jam sekali, sensor tersebut sedangkan pengamatan selanjutnya sensor tidak membaca adanya gerakan dikarenakan memang anakan bebek tersebut sedang diam.

### <span id="page-46-0"></span>**4.3 Pengujian Respon Thermostat Terhadap Suhu**

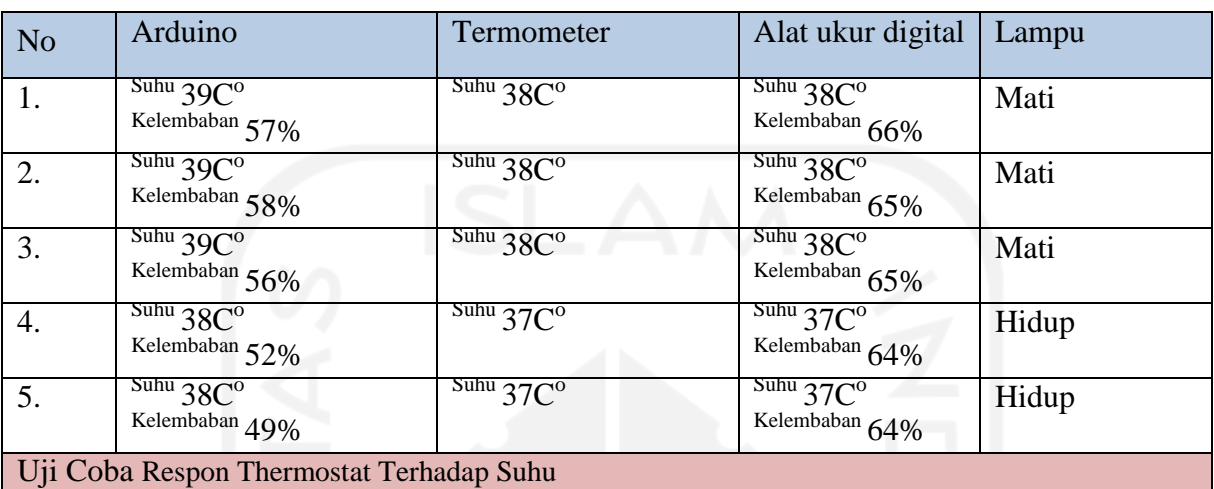

Tabel 4.3 Respon Thermostat Terhadap Suhu

Pada percobaan kali ini suhu diatur pada nilai max hingga 38˚C. Data Tabel 4.3 di atas diambil setiap satu menit sekali sebanyak 5 kali. Saat inkubator dinyalakan suhu yang terbaca menunjukan suhu 38°C atau lebih dari 38°C keadaan lampu inkubator mati. Dengan matinya lampu tersebut maka suhu di dalam inkubator akan mengalami penurunan. Jika suhu kemudian dibawah 38˚C akan menyebabkan penurunan suhu kemudian akan automatis lampu Pemanas inkubator akan kembali hidup. Hal ini berarti dapat dikatakan bahwa sistem termostat pada alat inkubator ini yang menggunakan mikrokontroler berhasil bekerja atau berfungsi seperti uji coba.

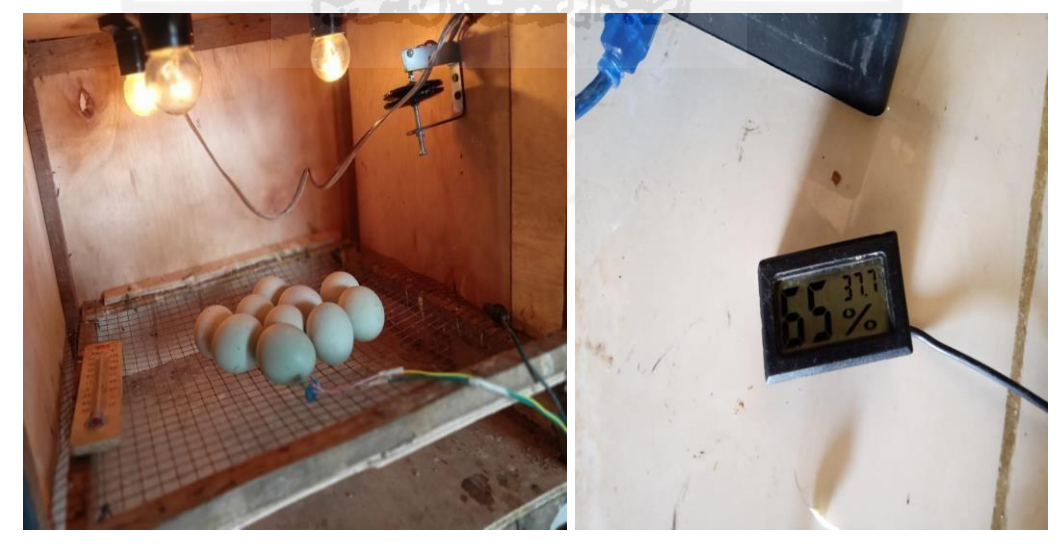

Gambar 4.2 Uji Coba Thermostat

#### <span id="page-47-0"></span>**4.4 Uji Coba Menetaskan Telur**

Alat inkubator penetas telur yang telah dibuat ini diuji coba kegunaannya untuk menetaskan telur bebek. Telur yang akan ditetaskan adalah telur bebek sebanyak 10 butir dan mulai dimasukan ke dalam inkubator pada tanggal 2 Agustus 2020. Hasil dari percobaan menetaskan telur bebek dengan menggunakan inkubator IoT tersebut dapat dilihat pada Tabel 4.6 di bawah ini.

| N <sub>o</sub> | Kondisi Telur | Hasil               |
|----------------|---------------|---------------------|
| $\mathbf{1}$   | Fertil        | Menetas             |
| $\overline{2}$ | Fertil        | Menetas             |
| 3              | Fertil        | Mati di dalam telur |
| $\overline{4}$ | Fertil        | Menetas             |
| 5              | Fertil        | <b>Menetas</b>      |
| 6              | Fertil        | Menetas             |
| 7              | Fertil        | <b>Menetas</b>      |
| 8              | Fertil        | Menetas             |
| 9              | Fertil        | <b>Menetas</b>      |
| 10             | Fertil        | Mati di dalam telur |
|                |               |                     |

Tabel 4.4 Hasil Uji Coba Menetaskan Telur

Setelah 25,26,27,28 hari telur dimasukan ke dalam inkubator akhirnya beberapa dari telur-telur tersebut menetas. Rupanya dari 10 butir telur yang ada sebanyak 2 butir telur yang gagal menetas dan berhasil menetas 8 butir telur. Untuk mengetahui telur dalam kondisi fertil adalah dengan proses meneropongnya dengan senter/cahaya lampu sorot setelah kurang lebih telur diinkubasi selama 1 hari sudah kelihatan mana telur yang fertil mana telur yang infertil untuk memastikan terlur tersebut 3 hari. Penyortiran telur jika telur tersebut fertil maka akan terlihat perkembangan jaringan pembuluh darah sebaliknya jika telur tersebut infertil maka tidak terjadi perubahan atau munculya bintik hitam atau perkembangan pembuluh darah pada telur sebelum dan sesudah diinkubasi telur yang infertil bisa konsumsi atau di jual setelah 1 hari dilakukan inkubator. Dari 10 butir telur yang fertil tersebut semua embrio di dalamnya dapat berkembang hingga membentuk struktur tubuh bebek namun ada 2 butir telur yang

gagal menetas. Bebek yang ada di dalam telur yang gagal menetas tersebut pada saat dibuka sudah mulai terbentuk struktur tubuhnya namun belum sempurna dan mati. Kematian ini dapat terjadi karena beberapa faktor seperti dari kualitas telur, suhu yang tidak sesuai atau biasanya faktor cuaca panas, kelembaban yang tidak sesuai, atau pembalikan/pemutaran telur yang tidak sesuai.

Dari hasil percobaan menetaskan beberapa butir telur tersebut dapat diketahui bahwa presentase keberhasilan telur fertil yang menetas sebesar 80% sedangkan presentase kegagalannya 20%. Dengan menetasnya telur di dalam alat tersebut dapat dikatakan bahwa inkubator dapat digunakan untuk menetaskan telur fertil dengan menyesuaikan kondisi telur seperti pada saat diinkubasi oleh induknya.

Kapasitas dari inkubator ini dapat menampung sebanyak 70 butir telur bebek. Tingkat keberhasilan telur menetas sebesar 80%, maka sebanyak kurang lebih 56 butir telur dapat ditetaskan. Dari beberapa perhitungan tersebut selama kurang lebih 28 hari telur akan dapat menetas di dalam inkubator tersebut stelah menetas langsung dipindahkan ketempat pembesaran.

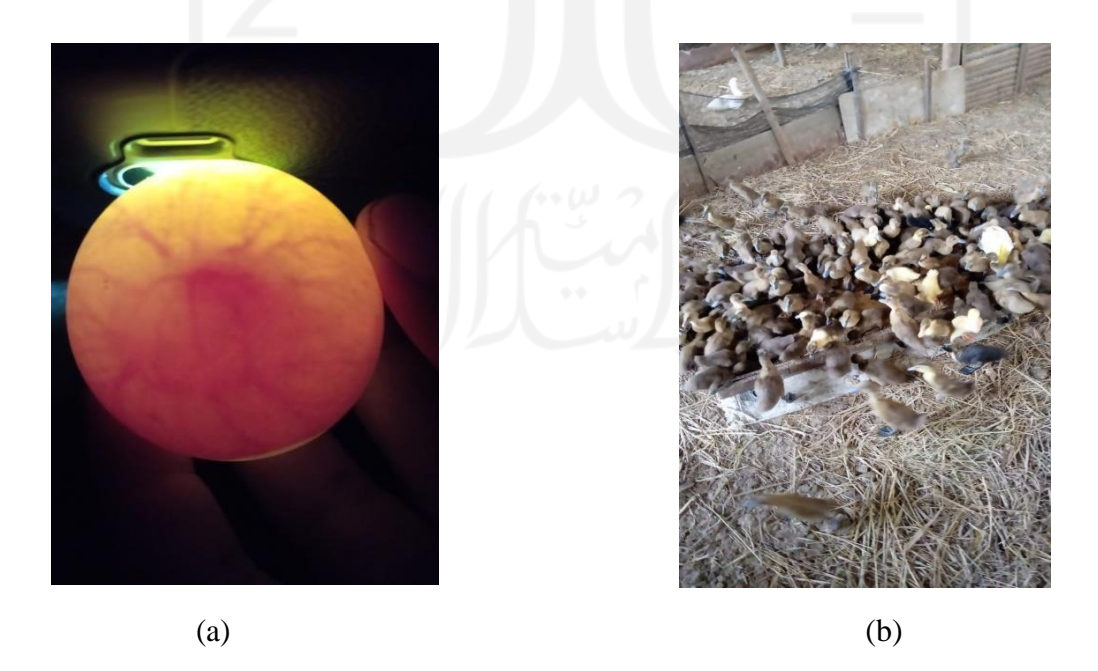

Gambar 4.3 (a) Telur fertil, (b) Umur 1 hari menetas

### <span id="page-49-0"></span>**4.5 Analisis Biaya**

Dalam penelitian ini pembuatan inkubator IoT membutuhkan beberapa bahan dan beberapa komponen elektronika. Rincian dari biaya dan bahan-bahan yang digunakan ditunjukan pada Tabel

4.7 di bawah ini:

| N <sub>o</sub> | <b>Nama Barang</b>         | Harga<br><b>Satuan</b><br>(Rp) | Jumlah              | Jumlah (Rp) |
|----------------|----------------------------|--------------------------------|---------------------|-------------|
| $\mathbf{1}$   | Arduino Mega<br>2560       | 170.000                        | $\mathbf{1}$        | 170.000     |
| $\overline{2}$ | Thermohygrometer           | 45.000                         | $\mathbf{1}$        | 45.000      |
| $\overline{3}$ | Kartu Perdana dan<br>Pulsa |                                | 3                   | 70.000      |
| $\overline{4}$ | DS3231                     | 40.000                         | $\,1$               | 40.000      |
| 5              | Sensor DHT11               | 20.000                         | $\overline{1}$      | 20.000      |
| 6              | Kabel 1                    | 5.000/met<br>er                | $\overline{3}$      | 12.000      |
| $\overline{7}$ | <b>Dimer</b>               | 15.000                         | $\mathbf{1}$        | 15.000      |
| 8              | Tehrmostat                 | 65.000                         | $\mathbf{1}$<br>h n | 65.000      |
| 9              | Powerbank                  | 150.000                        | u.<br>$\mathbf{1}$  | 150.000     |
| 10             | Kabel 2                    | 3.000                          | ÷<br>$\overline{2}$ | 6.000       |
| 11             | <b>PCB</b>                 | 50.000                         | $\mathbf{1}$        | 50.000      |
| 12             | <b>Fiting Lampu</b>        | 5.000                          | $\mathfrak{Z}$      | 15.000      |
| 13             | Lampu Bohlam 5<br>Watt     | 5.000                          | 3                   | 15.000      |
| 14             | Kayu + Multipleks          | 90.000                         | $\mathbf{1}$        | 90.000      |
| 15             | <b>Terminal Listrik</b>    | 15.000                         | $\mathbf{1}$        | 15.000      |
| 16             | Kawat Jaring kotak         | 10.000                         | $\mathbf{1}$        | 10.000      |
| 17             | <b>Engsel Pintu</b>        | 5.000                          | $\overline{2}$      | 10.000      |
| 18             | Termometer Kayu            | 15.000                         | $\mathbf{1}$        | 15.000      |
| 19             | Kepala Stop<br>Kontak      | 5.000                          | $\mathbf{1}$        | 5000        |
| 18             | Paku Kayu Campur           | 20.000                         | $\mathbf{1}$        | 20.000      |
| Total          |                            |                                |                     | Rp838.000   |

Tabel 4.5 Rincian Bahan dan Biaya

Terdapat kurang lebih 18 jenis bahan yang digunakan dalam pembuatan inkubator penetasan ini. Bahan-bahan tersebut mulai dari kayu multipleks untuk membuat kotak inkubator sampai komponen-komponen elektronika untuk membuat mesin inkubator ini. Bila dijumlahkan seluruh biaya bahan dari pembuatan inkubator ini maka dapat mencapai hingga Rp838.000.

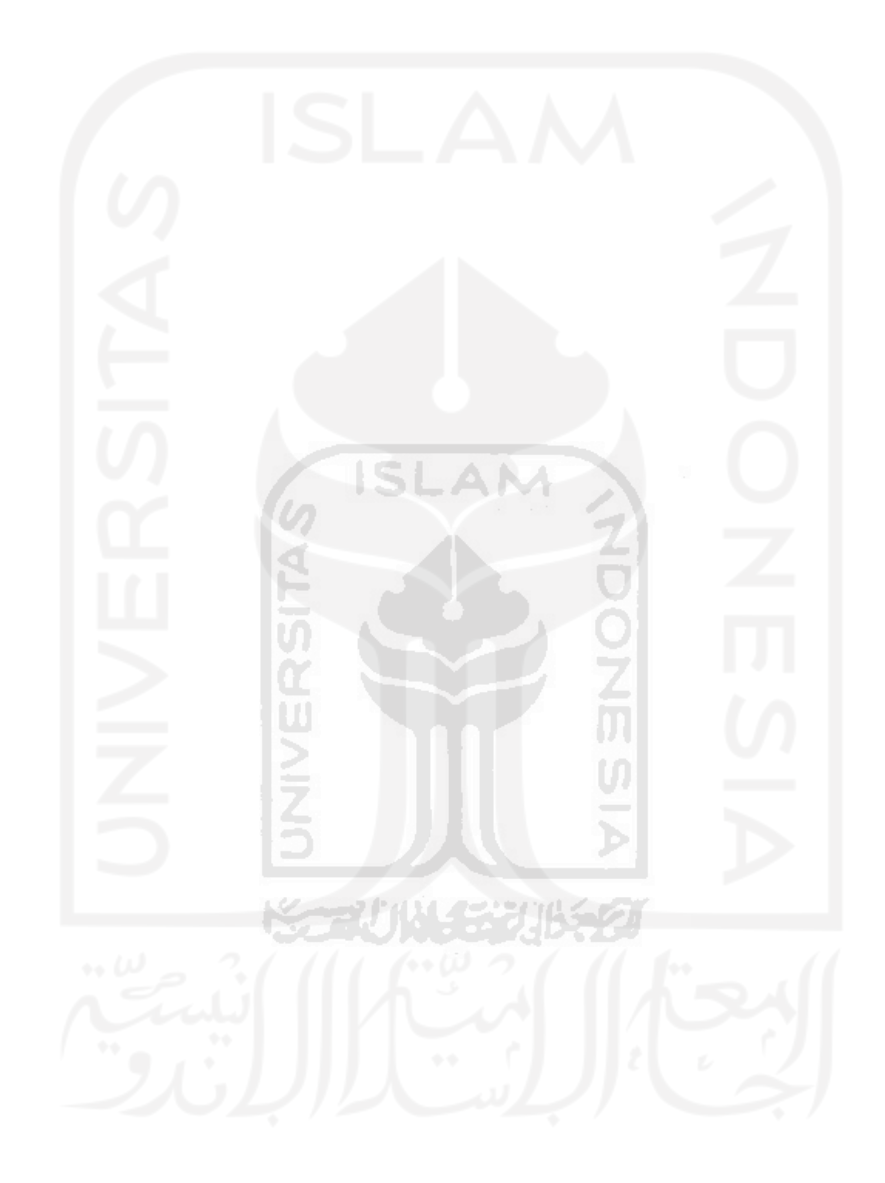

#### <span id="page-51-0"></span>**4.6 Penjelasan Perangkat**

- 1. Adaptor ac/dc yang digunakan dengan input tegangan 100-240V( 50/60 Hz) dengan output dc :
- Power Catu daya 12 V =1A
	- (-) : ke arduino gnd(deretan Rx0), LM2596 v:in(-)

(+): -ke LM2596 v:in(+)

- 2. Regulaor untuk mengelola output tegangan dari power adaptor
- Lm2596 Regulator DC-DC ( sambungin seperti keterangan dibawah)

v-in (-) : - ke arduino gnd(deretan Rx0)

 $v\text{-}in (+)$ : - input sumber power 12 v  $(+)$ 

v-out (-) : - sim800l v2 gnd

 $v$ -out  $(+)$  : - sim800 lv2 rst

daya : input power 12.3 output 6.1

- 3. DHT11 merupakan sensor pembaca suhu dan kelembaban yang digunakan untuk melakukan deteksi suhu dan kelembaban dalam pengujian ini
- Dht11 (sambungin ke arduino seperti keterangan dibawah) Port pin 5 : data

Gnd : hitam

Vcc : merah

- 4. DS3231 yang digunakan untuk mengelola realtime waktu dan tanggal agar pembacaan datanya sama dengan waktu dan tanggal saat ini.
- DS3231 (sambungin ke arduino seperti pada keterangan dibawah)

Pin 20 arduino : - sda ds3231

Pin 21 arduino : - scl ds3231

Gnd : hitam

Vcc : merah

- 5. Modul SIM 800lv2 yang digunakan untuk keperluan terhubung ke jaringan dan agar dapat melakukan sms gateway kepada peternak dan admin agar mendapatkan informasi mengenai suhu dan kelembaban didalam inkubator.
- Sim800lv2 (sambungin ke arduino seperti pada keterangan dibawah)
- Tx : pin 7 arduino
- Rx : pin 8 arduino

Gnd : hitam

5v/vcc : merah

- 6. NTC Thermistor yang digunakan untuk pemutus daya apabila suhu didalam inkubator melebihi batas yang telah di tentukan
- NTC Thremistor : input 12 volt (sambungin ke kabel input power catu daya)
- (+) ( Kabel warna merah)
- (-) (Kabel warna hitam)

### **BAB 5 KESIMPULAN DAN SARAN**

#### <span id="page-53-0"></span>**5.1 Kesimpulan**

Berdasarkan hasil dari penelitian tentang inkubator penetas telur IoT ini maka dapat disimpulkan bahwa :

- 1. Inkubator dibuat untuk melakukan proses penetasan telur otomatis dapat bekerja sesuai yang diharapkan dapat digunakan sebagi sistem kontrol suhu dengan menggunakan thermostat, dan untuk mengatur daya pijar nya menggunakan dimer. dengan kedua alat tersrbut sesuai dengan kinerja yang di harapkan jika suhu melebihi 38°C lampu pijar akan automatis mati, dan jika kurang dari 38°C lampu kembali menyala.
- 2. Arduino yang digunakan untuk melakukan sistem monitoring suhu dan kelembaban untuk inkubator dapat memberikan informasi suhu, kelembaban, waktu dan tangal secara realtime atau waktu yang telah di tentukan sebelumnya jika terdapat perubahan suhu dan kelembaban pada jam" tertentu dapat langsung mengetahuinya melalui informasi suhu dan kelembaban yang dikirim melalui sms gateway.
- 3. Kapasitas dari inkubator ini dapat menampung sebanyak 70 butir telur bebek. Sesuai hasil percobaan, tingkat keberhasilan telur menetas kurang lebih sebesar 80%, maka sebanyak kurang lebih 56 butir telur dapat ditetaskan dalam waktu bersamaan.

### <span id="page-53-1"></span>**5.2 Saran**

Agar alat ini dapat lebih sempurna maka dapat dikembangkan lagi. Saran peneliti yang dapat diterapkan untuk penelitian selanjutnya adalah:

- 1. Ditambahkan fitur LED pembaca sensor suhu dan sistem otomatis untuk pendinginan, pemutar atau pembalikan telur secara otomatis agar semua aktifitas yang tadinya manual sehingga dapat dilakukan secara otomatis dengan alat tersebut.
- 2. Ditambahkan kontrol kelembaban sehingga inkubator dapat menyesuaikan kelembaban dengan *setpoint* yang diberikan secara otomatis agar dapat digunakan untuk berbagai macam penetasan telur.
- 3. Diberikan *power backup* sehingga jika terjadi pemadaman listrik, alat inkubator akan tetap berkerja dan proses pengeraman telur tidak terganggu.
- 4. Ditambah notifikasi suara tambahan jika lampu pemanas mengalami masalah listrik ataupun terjadi putus atau ada telur yang telah menetas.

## **DAFTAR PUSTAKA**

<span id="page-54-0"></span>Direktorat Perbibitan Ternak. (2014). Pedoman Pembibitan Sapi Perah yang Baik. *Direktorat Jenderal Peternakan Dan Kesehatan Hewan*, 1–40. <http://bibit.ditjennak.pertanian.go.id/sites/default/files/Pedoman> Pembibitan Sapi Perah yang Baik.pdf

Djuandi, F. (2011). Pengenalan Arduino. *E-Book. Www. Tobuku*, 1–24. <http://www.tobuku.com/docs/Arduino-Pengenalan.pdf>

Kusnadi, U., Pendapatan, P., & Melalui, P. (2008). *Inovasi Teknologi Peternakan Dalam Sistem Integrasi Tanaman-Ternak Untuk*.

Nurpandi, F., & Sanjaya, A. P. (2017). Inkubator Penetasan Telur Ayam Berbasis Arduino. *Media Jurnal Informatika*, *9*(2), 66–77. https://jurnal.unsur.ac.id/mjinformatika/article/view/449

Majid, M. (2016). Implementasi arduino mega 2560 untuk kontrol miniatur elevator barang otomatis. *Skripsi*, 76. lib.unnes.ac.id/27831/1/5301411060.pdf%0A

Riset, K., & M. Djunaidi. (2019). *Proposal Penelitian 2018*. *8*.

Sukmaya, & Rismayanti, Y. (2013). Budidaya Ternak Itik. *Journal of Chemical Information and Modeling*, *53*(9), 1689–1699.

## **LAMPIRAN**

### <span id="page-55-0"></span>Code:

#include <SoftwareSerial.h> #include "RTClib.h" #define SIM800\_TX\_PIN 7 #define SIM800\_RX\_PIN 8 #include <DHT.h> #define DHTPIN 5 // DHT11 terhubung dengan PIN D5 NODEMCU SoftwareSerial SIM800(SIM800\_TX\_PIN,SIM800\_RX\_PIN); RTC\_DS3231 rtc: char dataHari $[7][12] = \{$ "Minggu", "Senin", "Selasa", "Rabu", "Kamis", "Jumat", "Sabtu"}; String hari; int tanggal, bulan, tahun, jam, menit, detik; float suhu; DHT dht(DHTPIN, DHT11); float temp=0,humi; char dtemp; char dhumi; //================================================= void ReadDHT11() { humi = dht.readHumidity(); temp = dht.readTemperature(); if (isnan(humi)  $\parallel$  isnan(temp)) { Serial.println("DHT11 tidak terbaca...!"); return; } else{ Serial.print("Temp: "); Serial.print(temp); Serial.println(" C"); Serial.print("Humidity: "); Serial.print(humi); Serial.println(" %"); } delay(700); } void kirim $1()$ { //jam 3 SIM800.print("AT+CMGF=1\r"); SIM800.println("AT+CMGF=1"); Serial.println("SIM800L started at 9600"); delay(1000); Serial.println("Setup Complete! SIM800L is Ready!"); SIM800.println("AT+CNMI=2,2,0,0,0");

delay(500); //tambH SIM800.println("AT+CMGF=1"); delay(1000); SIM800.println("AT+CMGS=\"Isi No tlp (misal: 0987654321)\"\r");  $delay(500);$ SIM800.print("Tanggal: "); SIM800.println(tanggal);

SIM800.print("Bulan: "); SIM800.println(bulan);

SIM800.print("Tahun: "); SIM800.println(tahun);

SIM800.print("Jam: "); SIM800.print(jam); SIM800.println(" WIB");

SIM800.print("Menit: "); SIM800.print(menit); SIM800.println(" ");

SIM800.print("Detik: "); SIM800.print(detik); SIM800.println(" ");

SIM800.print("Temperatur: "); SIM800.print(temp); SIM800.println(" C");

SIM800.print("Kelembaban: "); SIM800.print(humi); SIM800.println(" %");

SIM800.println(" "); SIM800.print("Penurunan Suhu, Pendinginan Air, Pembalikan dan Pengecekan Telur"); SIM800.println(" ");

delay(100); SIM800.println((char)26); delay(1000);

}

void kirim2(){ //jam 6 SIM800.print("AT+CMGF=1\r"); SIM800.println("AT+CMGF=1"); Serial.println("SIM800L started at 9600"); delay(1000); Serial.println("Setup Complete! SIM800L is Ready!"); SIM800.println("AT+CNMI=2,2,0,0,0"); delay(500); //tambH SIM800.println("AT+CMGF=1");

44

delay(1000); SIM800.println("AT+CMGS=\"Isi No tlp (misal: 0987654321)\"\r"); delay $(500)$ ; SIM800.print("Tanggal: "); SIM800.println(tanggal);

SIM800.print("Bulan: "); SIM800.println(bulan);

SIM800.print("Tahun: "); SIM800.println(tahun);

SIM800.print("Jam: "); SIM800.print(jam); SIM800.println(" WIB");

SIM800.print("Menit: "); SIM800.print(menit); SIM800.println(" ");

SIM800.print("Detik: "); SIM800.print(detik); SIM800.println(" ");

SIM800.print("Temperatur: "); SIM800.print(temp); SIM800.println(" C");

SIM800.print("Kelembaban: "); SIM800.print(humi); SIM800.println(" %");

SIM800.println(" "); SIM800.print("Pengecekan Telur dengan teropong dan penurunan suhu"); SIM800.println(" ");

delay(100); SIM800.println((char)26); delay(1000);

#### }

void kirim3(){ //jam 9  $SIM800.print("AT+CMGF=1\r$ "); SIM800.println("AT+CMGF=1"); Serial.println("SIM800L started at 9600"); delay(1000); Serial.println("Setup Complete! SIM800L is Ready!"); SIM800.println("AT+CNMI=2,2,0,0,0"); delay(500); //tambH SIM800.println("AT+CMGF=1"); delay(1000); SIM800.println("AT+CMGS=\"Isi No tlp (misal:  $0987654321$ )\"\r"); delay(500); SIM800.print("Tanggal: ");

#### SIM800.println(tanggal);

SIM800.print("Bulan: "); SIM800.println(bulan);

SIM800.print("Tahun: "); SIM800.println(tahun);

SIM800.print("Jam: "); SIM800.print(jam); SIM800.println(" WIB");

SIM800.print("Menit: "); SIM800.print(menit); SIM800.println(" ");

SIM800.print("Detik: "); SIM800.print(detik); SIM800.println(" ");

SIM800.print("Temperatur: "); SIM800.print(temp); SIM800.println(" C");

SIM800.print("Kelembaban: "); SIM800.print(humi); SIM800.println(" %");

SIM800.println(" "); SIM800.print("Penurunan Suhu, Pendinginan Air, Pembalikan dan Pengecekan Telur"); SIM800.println(" ");

delay $(100)$ ; SIM800.println((char)26); delay(1000);

}

void kirim $4()$ { //jam 12 SIM800.print("AT+CMGF=1\r"); SIM800.println("AT+CMGF=1"); Serial.println("SIM800L started at 9600"); delay(1000); Serial.println("Setup Complete! SIM800L is Ready!"); SIM800.println("AT+CNMI=2,2,0,0,0"); delay(500); //tambH SIM800.println("AT+CMGF=1");  $delav(1000)$ ; SIM800.println("AT+CMGS=\"Isi No tlp (misal: 0987654321)\"\r"); delay(500); SIM800.print("Tanggal: "); SIM800.println(tanggal);

SIM800.print("Bulan: ");

#### SIM800.println(bulan);

SIM800.print("Tahun: "); SIM800.println(tahun);

SIM800.print("Jam: "); SIM800.print(jam); SIM800.println(" WIB");

SIM800.print("Menit: "); SIM800.print(menit); SIM800.println(" ");

SIM800.print("Detik: "); SIM800.print(detik); SIM800.println(" ");

SIM800.print("Temperatur: "); SIM800.print(temp); SIM800.println(" C");

SIM800.print("Kelembaban: "); SIM800.print(humi); SIM800.println(" %");

SIM800.println(" "); SIM800.print("Pengecekan Telur"); SIM800.println(" ");

delay(100); SIM800.println((char)26); delay(1000);

}

void kirim $5()$ { //jam 15 SIM800.print("AT+CMGF=1\r"); SIM800.println("AT+CMGF=1"); Serial.println("SIM800L started at 9600"); delay(1000); Serial.println("Setup Complete! SIM800L is Ready!"); SIM800.println("AT+CNMI=2,2,0,0,0"); delay(500); //tambH SIM800.println("AT+CMGF=1"); delay(1000);  $SIM800.println("AT+CMGS=\\"Isi No tlp (misal: 0987654321)\"`r");$  $delay(500);$ SIM800.print("Tanggal: "); SIM800.println(tanggal);

SIM800.print("Bulan: "); SIM800.println(bulan);

SIM800.print("Tahun: "); SIM800.println(tahun);

SIM800.print("Jam: "); SIM800.print(jam); SIM800.println(" WIB"); SIM800.print("Menit: "); SIM800.print(menit); SIM800.println(" "); SIM800.print("Detik: "); SIM800.print(detik); SIM800.println(" "); SIM800.print("Temperatur: "); SIM800.print(temp); SIM800.println(" C"); SIM800.print("Kelembaban: "); SIM800.print(humi); SIM800.println(" %"); SIM800.println(" "); SIM800.print("Penurunan Suhu, Pendinginan Air, Pembalikan dan Pengecekan Telur"); SIM800.println(" "); delay(100); SIM800.println((char)26); delay(1000); } void kirim $6()$ { //jam 18 SIM800.print("AT+CMGF=1\r"); SIM800.println("AT+CMGF=1"); Serial.println("SIM800L started at 9600"); delay(1000); Serial.println("Setup Complete! SIM800L is Ready!"); SIM800.println("AT+CNMI=2,2,0,0,0"); delay(500); //tambH SIM800.println("AT+CMGF=1"); delay(1000); SIM800.println("AT+CMGS=\"Isi No tlp (misal: 0987654321)\"\r");  $delay(500)$ ; SIM800.print("Tanggal: "); SIM800.println(tanggal); SIM800.print("Bulan: "); SIM800.println(bulan); SIM800.print("Tahun: "); SIM800.println(tahun); SIM800.print("Jam: "); SIM800.print(jam); SIM800.println(" WIB");

SIM800.print("Menit: "); SIM800.print(menit); SIM800.println(" ");

SIM800.print("Detik: "); SIM800.print(detik); SIM800.println(" ");

SIM800.print("Temperatur: "); SIM800.print(temp); SIM800.println(" C");

SIM800.print("Kelembaban: "); SIM800.print(humi); SIM800.println(" %");

SIM800.println(" "); SIM800.print("Pengecekan Telur"); SIM800.println(" ");

delay(100); SIM800.println((char)26); delay(1000);

SIM800.println(" ");

}

void kirim $7()$ { //jam 21 SIM800.print("AT+CMGF=1\r"); SIM800.println("AT+CMGF=1"); Serial.println("SIM800L started at 9600"); delay(1000); Serial.println("Setup Complete! SIM800L is Ready!"); SIM800.println("AT+CNMI=2,2,0,0,0"); delay(500); //tambH SIM800.println("AT+CMGF=1"); delay(1000); SIM800.println("AT+CMGS=\"Isi No tlp (misal: 0987654321)\"\r"); delay(500); SIM800.print("Tanggal: "); SIM800.println(tanggal); SIM800.print("Bulan: "); SIM800.println(bulan); SIM800.print("Tahun: "); SIM800.println(tahun); SIM800.print("Jam: "); SIM800.print(jam); SIM800.println(" WIB"); SIM800.print("Menit: "); SIM800.print(menit);

49

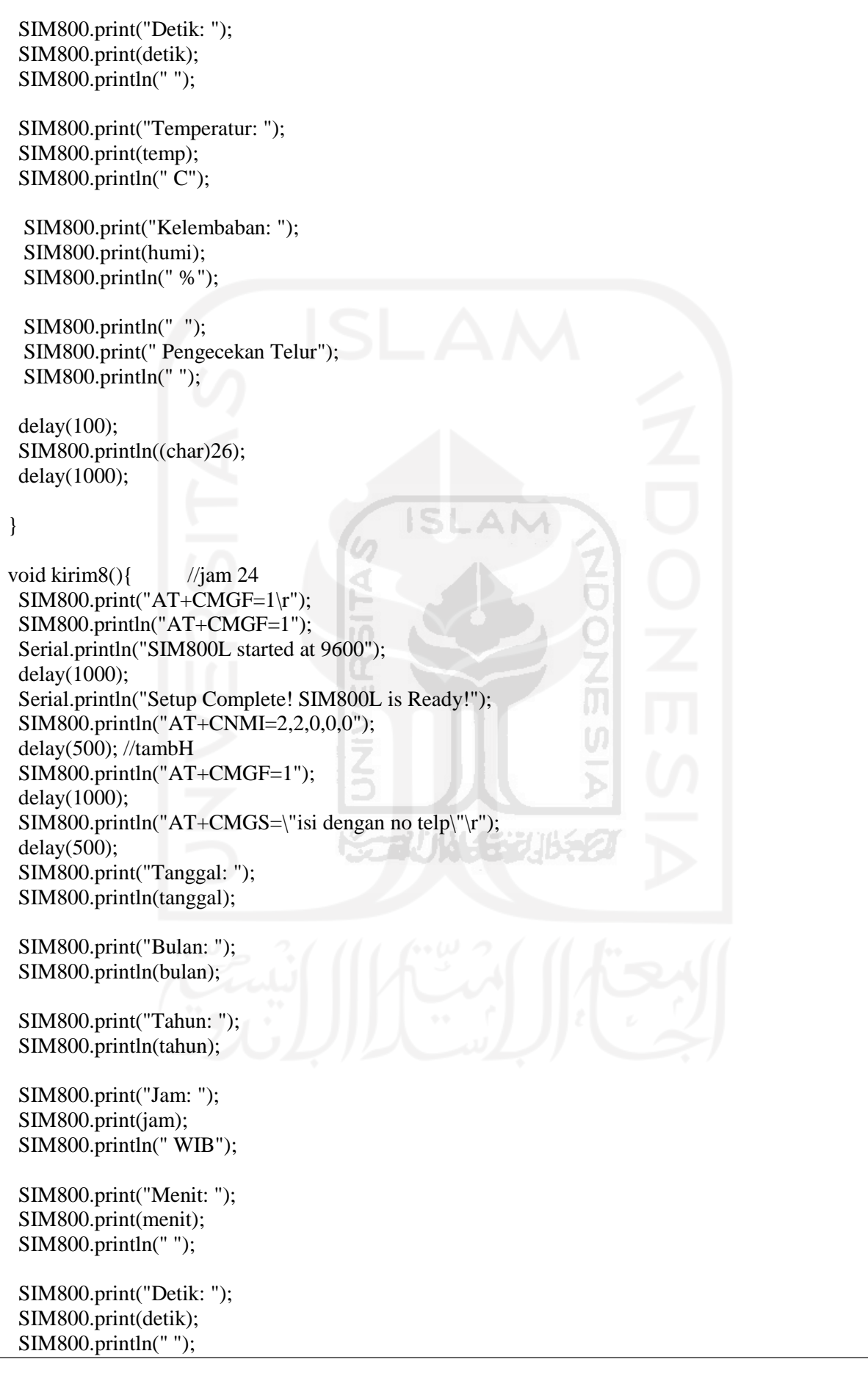

SIM800.print("Temperatur: "); SIM800.print(temp); SIM800.println(" C");

SIM800.print("Kelembaban: "); SIM800.print(humi); SIM800.println(" %");

SIM800.println(" "); SIM800.print("Pengecekan Telur"); SIM800.println(" ");

delay(100); SIM800.println((char)26); delay(1000);

#### }

void setup() { Serial.begin(9600); pinMode(5, OUTPUT); //DHT sensor dht.begin();

while(!Serial); Serial.println("Inisialisasi modul SIM800L"); SIM800.begin(9600); delay(1000);

Serial.println("Kirim SMS...");

//Set mode teks untuk pengiriman sms SIM800.write("AT+CMGF=1\r\n"); delay(1000);

//Mulai mengirim Sms SIM800.print("AT+CMGF=1\r"); SIM800.println("AT+CMGF=1"); Serial.println("SIM800L started at 9600"); delay(1000); Serial.println("Setup Complete! SIM800L is Ready!"); SIM800.println("AT+CNMI=2,2,0,0,0"); delay(500); //tambH SIM800.println("AT+CMGF=1"); delay(1000); SIM800.println("AT+CMGS=\"Isi No tlp (misal: 0987654321)\"\r"); delay(500); SIM800.println("Sistem Running"); delay(100); SIM800.println((char)26); delay(1000); Serial.println("SMS Terkirim!");

if  $(!$  rtc.begin()) { Serial.println("RTC Tidak Ditemukan");

52

```
Serial.flush();
  abort();
 }
//Atur Waktu
// rtc.adjust(DateTime(F(_DATE_), F(_TIME_)));
//rtc.adjust(DateTime(2021, 7, 1, 14,47,0));
}
void loop() {
DateTime now = rtc.now();
hari = dataHari[now.dayOfTheWeek()];
tanggal = now.day(), DEC;
bulan = now.month(), DEC;tahun = now.year(), DEC;jam = now.hour(), DEC;menit = now.minute(), DEC;detik = now. second(), DEC;
//suhu = rtc.getTemperature();
Serial.println(String() + hari + ", " + tanggal + "-" + bulan + "-" + tahun);
Serial.println(String() + jam + ":" + menit + ":" + detik);
 ReadDHT11();
Serial.println();
if (jam==3 && menit==0 &&detik==0){ 
kirim1();
 }
if (jam==6 && menit==0 &&detik==0){ 
kirim2();
 }
if (jam==9 && menit==0 &&detik==0){
kirim3():
 }
if (jam==12 && menit==0 &&detik==0){
kirim4():
 }
if (jam==15 && menit==0 &&detik==0){
kirim<sub>5</sub>();
 }
if (jam==18 && menit==0 &&detik==0){ 
kirim<sub>6</sub>():
 }
if (jam==21 && menit==0 &&detik==0){
kirim7();
 }
```

```
if (jam==24 && menit==0 &&detik==0){ 
 \lim_{x \to \infty}}
 // (menit%2==0){
   //kirim1();
 //}
}
```
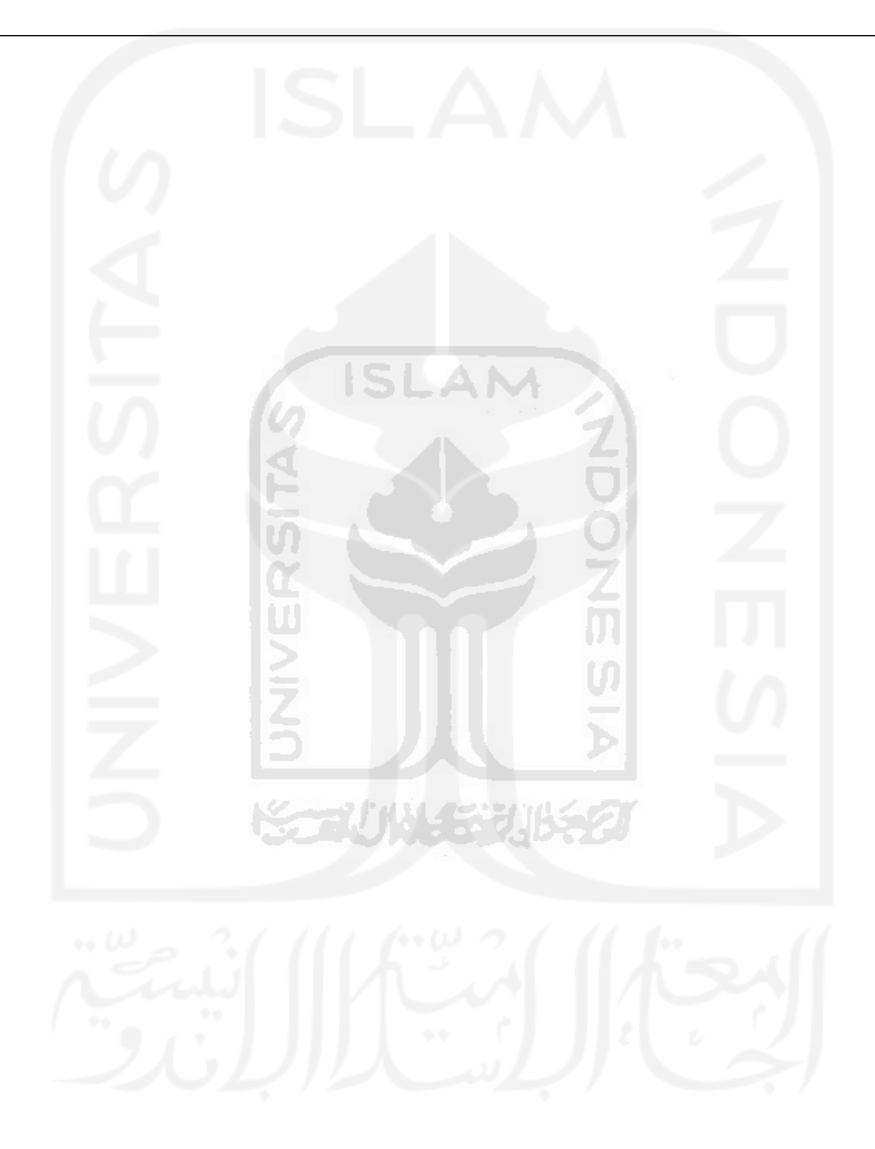

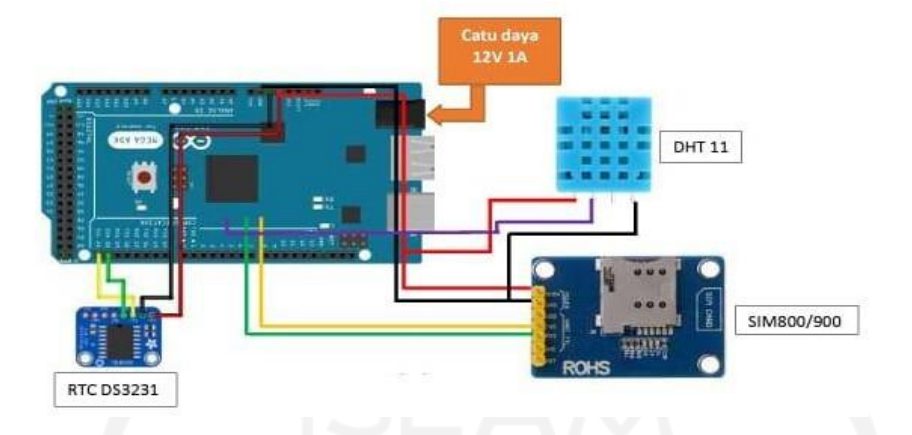

Penjelasan :

- Power Catu daya 12 v
- (-) : ke arduino gnd(deretan Rx0), LM2596 v:in(-)
- (+): -ke LM2596 v:in(+)
	- Lm2596 Regulator DC-DC ( sambungin seperti keterangan dibawah)

v-in (-) : - ke arduino gnd(deretan Rx0)

v-in  $(+)$  : - input sumber power 12 v

(+)v-out (-) : - sim800l v2 gnd

v-out (+) : - sim800 lv2 rst

daya : input power 12.3 output 6.1

Dht11 (sambungin ke arduino seperti keterangan dibawah)

#### Port pin 5 : data

Gnd : hitam

Vcc : merah

DS3231 (sambungin ke arduino seperti pada keterangan dibawah)

Pin 20 arduino : - sda ds3231

Pin 21 arduino : - scl ds3231

Gnd : hitam

Vcc : merah

Sim800lv2 (sambungin ke arduino seperti pada keterangan dibawah)

Tx : pin 7 arduino

Rx : pin 8 arduino

Gnd : hitam

5v/vcc : merah

- NTC Thremistor : input 12 volt (sambungin ke kabel input power catu daya)
- (+) ( Kabel warna merah)
- (-) (Kabel warna hitam)

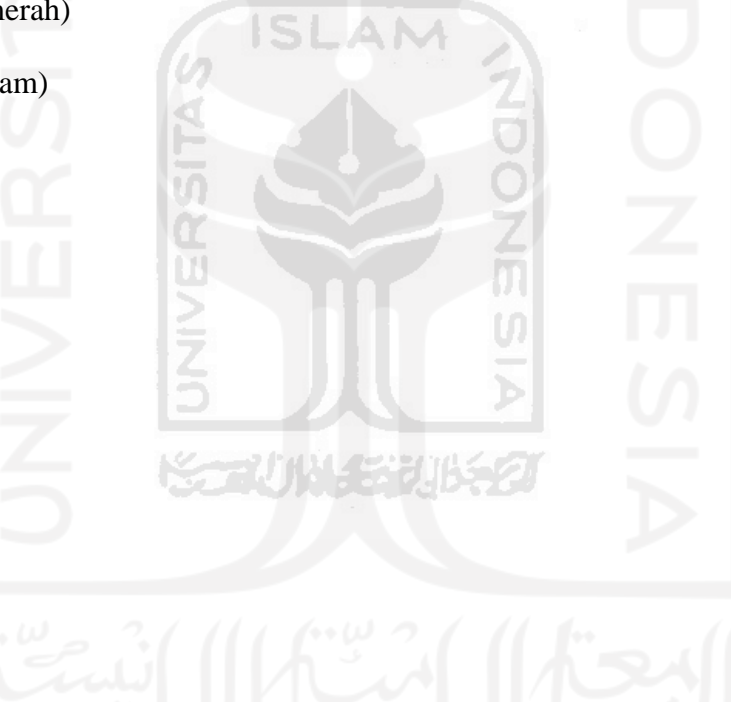